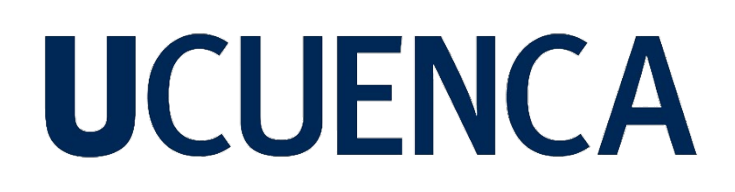

### **Universidad de Cuenca**

Facultad de Ciencias Agropecuarias

Carrera de Agronomía

#### **Implementación de un microprocesador basado en Arduino para el monitoreo de variables ambientales en invernaderos**

Trabajo de titulación previo a la obtención del título de Ingeniero Agrónomo

#### **Autor:**

Alan Eduardo López Cuadrado Joseline Dayanna Yanzaguano Zambrano

#### **Director:**

Eduardo José Chica Martínez ORCID: 0000-0001-6072-2142

**Cuenca, Ecuador**

2023-07-25

#### **Resumen**

En el país, los pequeños y medianos agricultores no suelen invertir en tecnologías para monitorear el ambiente de los invernaderos, lo que muchas veces aumenta el riesgo de pérdidas en la producción. Para abordar este problema, se implementó un microprocesador basado en Arduino para el monitoreo de variables ambientales. La plataforma es de código abierto y relativamente económica, lo que la convierte en una solución viable para los agricultores. Por lo tanto, se construyó un prototipo que monitorea la luminosidad, temperatura, humedad relativa, radiación UV, humedad del suelo y  $CO<sub>2</sub>$  dentro de los invernaderos. La precisión del microprocesador se comparó con sensores comerciales en un invernadero de la Universidad de Cuenca y se realizó una calibración del prototipo. Finalmente, se llevaron a cabo pruebas de campo en tres invernaderos comerciales. El prototipo demostró ser capaz de monitorear eficazmente las variables ambientales dentro de los invernaderos de pequeños y medianos agricultores con un nivel aceptable de precisión en comparación con los sensores comerciales, sobre todo para temperatura y humedad relativa. Se identificaron deficiencias en la economía energética del prototipo, pero en general, es una solución viable para los agricultores. Las versiones mejoradas del prototipo pueden ayudar a resolver la falta de acceso a la tecnología en el registro de variables ambientales para los pequeños y medianos agricultores, lo que les permitiría tomar decisiones informadas de manejo y podría mejorar la productividad de los invernaderos.

*Palabras clave:* invernaderos, medio ambiente, tecnología, sensores, monitoreo

#### **Abstract**

In Ecuador, small and medium-sized farmers usually do not invest in technologies to monitor the environment of greenhouses, which often increases the risk of production losses. To address this problem, a microprocessor based on Arduino was implemented for environmental variable monitoring. The platform is open source and relatively inexpensive, making it a viable solution for farmers. Therefore, a prototype was built that monitors light intensity, temperature, relative humidity, UV radiation, soil moisture, and  $CO<sub>2</sub>$  inside greenhouses. The accuracy of the microprocessor was compared to commercial sensors in a greenhouse at the University of Cuenca and a calibration of the prototype was performed. Finally, field tests were carried out in three commercial greenhouses. The prototype proved to be capable of effectively monitoring environmental variables within the greenhouses of small and medium-sized farmers with an acceptable level of accuracy compared to commercial sensors, especially for temperature and relative humidity. Deficiencies in the energy economy of the prototype were identified, but overall, the prototype shows potential as a viable solution for farmers. Improved versions of the prototype can help address the lack of access to technology in registering environmental variables for small and medium-sized farmers, allowing them to make informed management decisions and potentially improve greenhouse productivity.

*Keywords*: greenhouses, environment, technology, sensors, monitoring

#### Índice de contenido

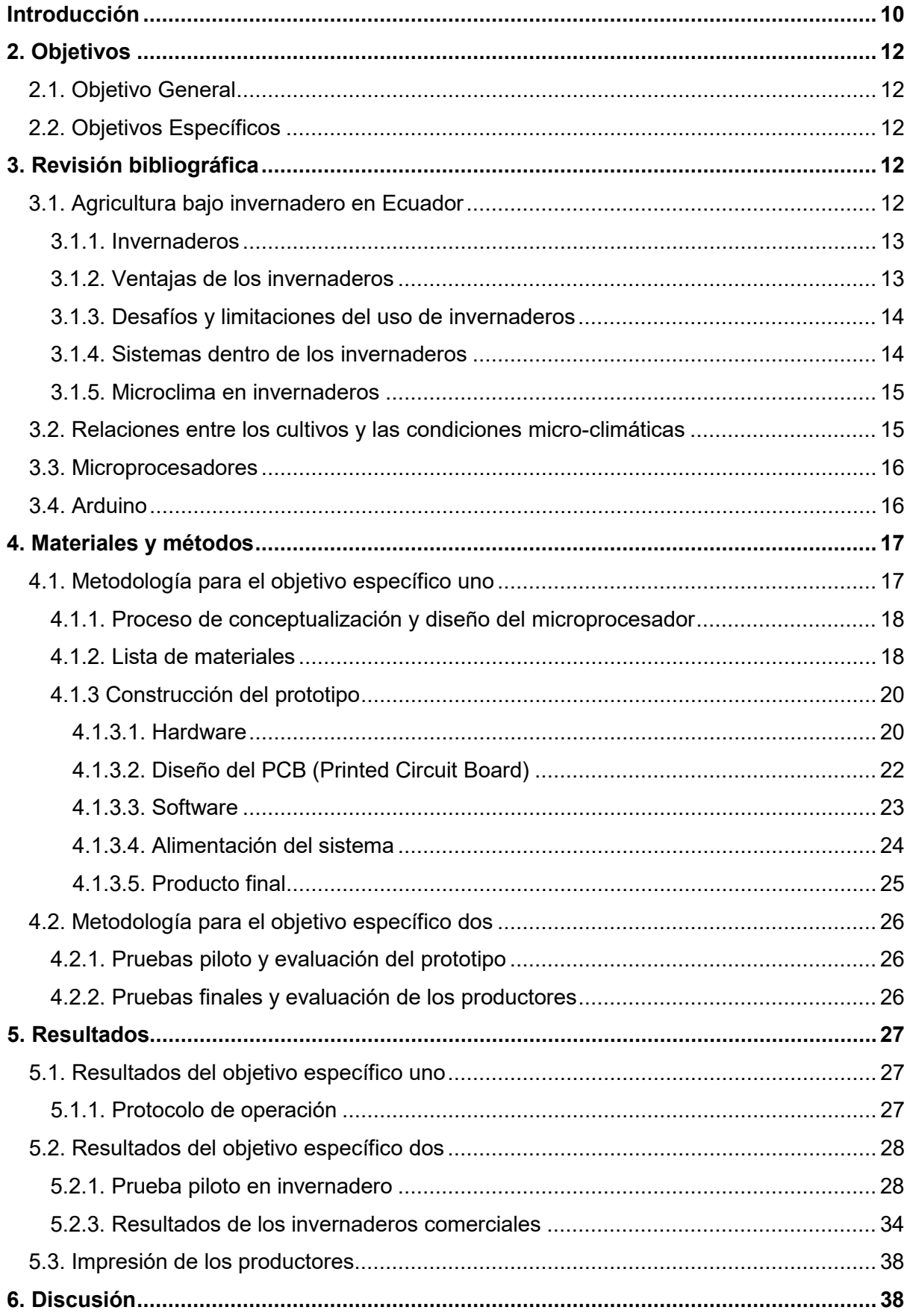

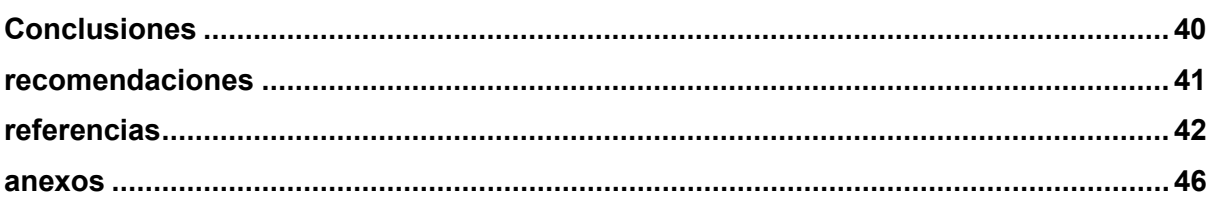

### **Índice de figuras**

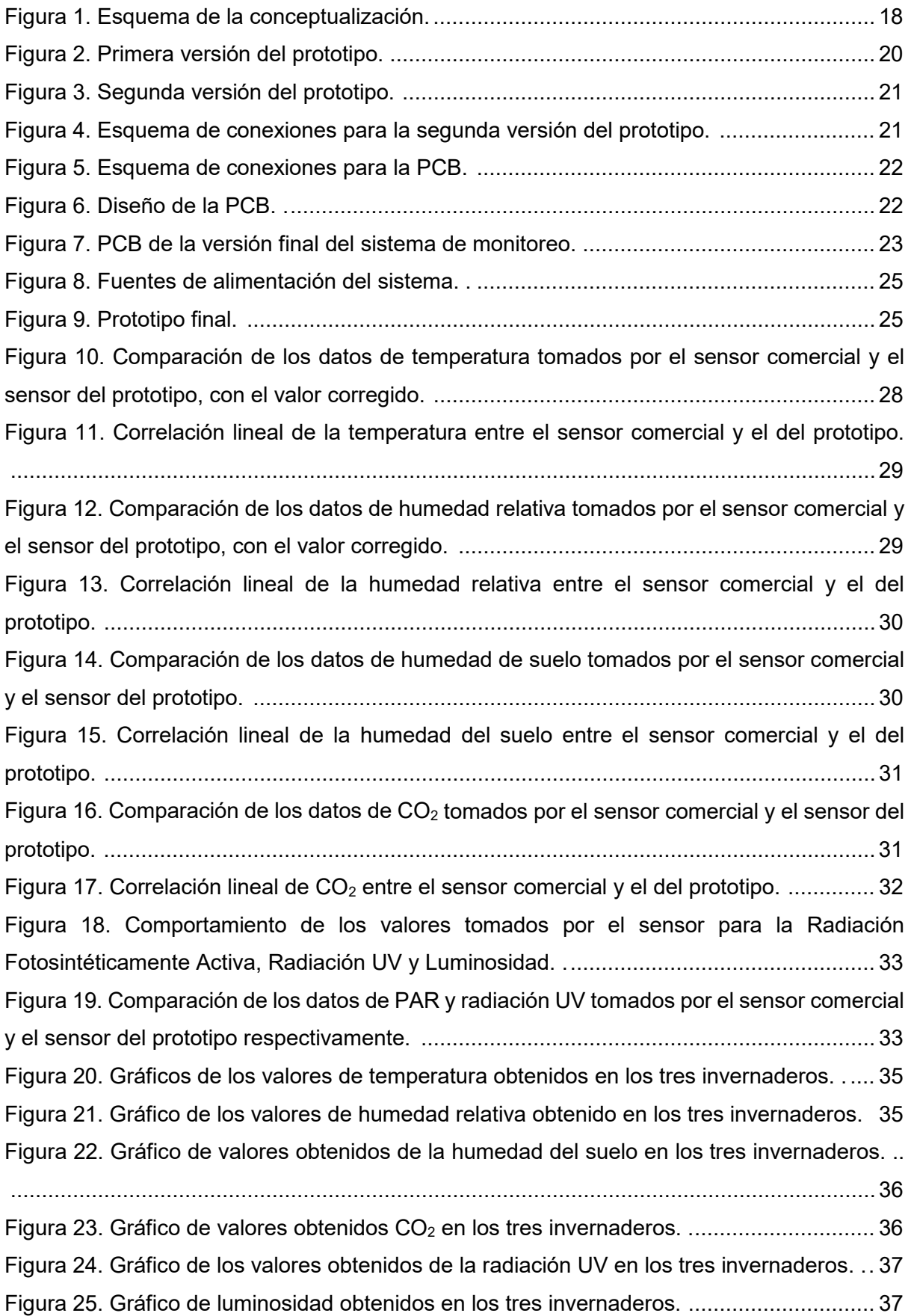

#### **Índice de tablas**

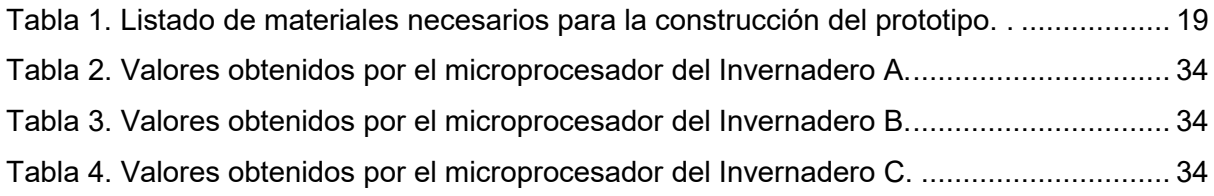

#### **Agradecimientos**

Un profundo agradecimiento para la Universidad de Cuenca, la cual nos proporcionó siempre a docentes preparados quienes supieron transmitir sus conocimientos, experiencias y valores a lo largo de la carrera. Así mismo, queremos agradecerle a nuestro tutor, Ing. Eduardo Chica, por su paciencia, orientación y consejos, que fueron fundamentales para culminar de la mejor manera este trabajo. Agradecer a los productores, la señora Dolores, Rosario y el señor Pablo, que nos brindaron su ayuda sin dudarlo. Finalmente, queremos expresar nuestro agradecimiento a todos nuestros amigos y familiares, por avernos brindado su apoyo incondicional durante este camino, pero sobre todo por a ver creído en nosotros.

# **UCUFNCA**

#### **Dedicatorias**

Este trabajo está dedicado a todas aquellas personas que han sido mi apoyo incondicional en cada etapa hasta llegar a su cumplimiento. A mi madre Janet, quien fue mi inspiración y me apoyo desde el principio sin jamás dudar de mi éxito. Para mi padre Cristian, quien me ha transmitido todos sus buenos valores, y siempre estuvo presente cada vez que lo necesitara.

A mis abuelos, Guido y Zita, quienes, desde la distancia, siempre me han hecho énfasis en jamás rendirme, brindándome su amor y sabios consejos. A mi novia Cristina, quien estuvo presente en los momentos más difíciles dándome ese cariño ilimitado que siempre necesité. Y, por último, a mi compañera de tesis Dayanna, por su gran paciencia, fuerza de voluntad y compromiso que tuvo con el proyecto. Gracias a cada una de estas personas, sin ustedes, el cumplimiento de este trabajo no habría sido posible. Gracias por ser mi fuerza y motivación a diario en este camino.

#### Alan Eduardo López Cuadrado

Dedico este trabajo a mis padres Wilson y Laura quienes han estado junto a mi brindándome su apoyo y motivación. Principalmente dedico este trabajo a mi hijo Sebastián quien es el motor y motivación más importante de mi vida para a ver logrado esta meta. A mi abuelita Rosa quien confió en mí, dónde quiera que estés, esto es por ti.

De igual manera quiero dedicar este trabajo a mis amigos quienes han formado parte importante de este proceso ya que, con sus palabras, paciencia y sobre todo tiempo me impulsaron en mis momentos de dificultad. A mi compañero Alan quien ha sido una persona fundamental en este proyecto, gracias por tu compromiso, dedicación y esfuerzo empleado en este trabajo de titulación, además de reconocer tu apoyo incondicional brindado en toda la carrera.

Y por último a los Señores Luis y Fanny por su ayuda y apoyo incondicional durante toda la carrera.

Joseline Dayanna Yanzaguano Zambrano

#### **Introducción**

<span id="page-9-0"></span>Con el paso del tiempo, el uso e implementación de cultivos dentro de invernaderos se ha intensificado debido a que permite controlar la influencia de diversos factores ambientales externos que limitan la calidad y producción de los cultivos (Suárez y Barón, 2014). Además, los invernaderos facilitan el monitoreo de parámetros físicos como la temperatura ambiental, humedad relativa, CO<sub>2</sub>, humedad del suelo, iluminación, entre otros, lo que permite generar condiciones adecuadas para el desarrollo de las plantas, prevenir enfermedades y plagas y lograr una mejor producción (Rozo Ibáñez, 2003). Sin embargo, en Ecuador no ha habido mucho interés en el desarrollo de una producción agraria tecnificada para pequeños y medianos productores debido a cuestiones políticas y económicas (Zambrano, 2021).

El principal motivo de la falta de tecnificación en invernaderos es el poco acceso que tienen los pequeños productores a la tecnología de monitorización, ya sea por su alto costo de implementación o su complejidad (Arízaga, Sánchez y González, 2015). En consecuencia, el registro y monitoreo de datos ambientales suele realizarse de forma manual, lo que puede resultar en una actividad compleja, laboriosa e incluso imprecisa, ya que las mediciones pueden verse afectadas por el tiempo y la prolijidad con la que se realizan (Monroy et al., 2017). A lo largo del tiempo, se han desarrollado diversas alternativas tecnológicas para ayudar a los agricultores a producir de manera más eficiente. Una de estas alternativas es el desarrollo de tecnologías que permitan la monitorización de variables ambientales en tiempo real mediante sensores. Estos dispositivos son económicos, pequeños y fáciles de usar, lo que facilita la toma de datos por parte del agricultor. Al recibir información en tiempo real, el agricultor puede tomar decisiones con el fin de mejorar las condiciones en las que se desarrolla su cultivo (Vera et al., 2015).

Una de las tecnologías más utilizadas para este fin es la plataforma de Arduino, un microcontrolador con varias ventajas, como ser una plataforma de hardware y software abiertos, fácil de entender, usar, económica y versátil. La plataforma permite recibir información en tiempo real desde diferentes sensores, lo que puede mejorar la toma de decisiones en cuanto a mejorar las condiciones ambientales dentro del invernadero (García, Martínez y García, 2018). El uso de Arduino para implementar un sistema de monitoreo de factores ambientales dentro de invernaderos ofrece una gran ventaja en la utilización de tecnología en este campo. Al poder monitorear aspectos ambientales en tiempo real, se facilita la gestión y el control ambiental de la producción de ciertos cultivos, poniendo énfasis en el aumento de la calidad y producción de los mismos (Roca et al., 2018).

Según Atzori y Morabito (2010), la implementación de tecnología para el monitoreo automatizado suplanta la mano de obra necesaria para monitorear manualmente, lo que permite reducir el costo de producción de los cultivos. El propósito de este proyecto fue el desarrollo de un prototipo capaz de monitorear la luminosidad, temperatura, humedad relativa, radiación, humedad del suelo y  $CO<sub>2</sub>$  en invernaderos. Con base a estos datos precisos el usuario podría tomar decisiones que puedan contribuir a mejorar su producción y reducir el riesgo de pérdidas debido a las condiciones inadecuadas del ambiente en los invernaderos. De manera que, los principales beneficiarios serían los medianos y pequeños productores que deseen incorporar a su invernadero un aparato compacto, económico y portable. Se buscó proporcionar una solución práctica y efectiva para el monitoreo y control de variables ambientales en invernaderos además de servir de base para quienes en un futuro deseen mejorarlo y aplicarlo en escenarios siempre más específico.

#### **2. Objetivos**

#### <span id="page-11-1"></span><span id="page-11-0"></span>**2.1. Objetivo General**

Desarrollar un microprocesador para el monitoreo de variables ambientales dentro de invernaderos basado en Arduino.

#### <span id="page-11-2"></span>**2.2. Objetivos Específicos**

- Diseñar y construir un microprocesador para el monitoreo de las condiciones ambientales (temperatura, humedad relativa, radiación, humedad del suelo,  $CO<sub>2</sub>$ ) dentro de un invernadero usando la plataforma Arduino.
- Calibrar y evaluar el funcionamiento de los sensores del microprocesador para el monitoreo de las variables ambientales dentro de un invernadero.

#### **3. Revisión bibliográfica**

#### <span id="page-11-4"></span><span id="page-11-3"></span>**3.1. Agricultura bajo invernadero en Ecuador**

La agricultura, con el paso del tiempo, se ha vuelto vulnerable al cambio climático debido a que el calentamiento global ha producido patrones climáticos erráticos que han desencadenado aumentos de temperatura, ocasionando sequías, o, por el contrario, excesivas precipitaciones e inundaciones que dañan los cultivos por completo. De la misma manera, estos cambios bruscos de temperatura han dificultado la planificación de actividades agrícolas, comprometiendo la economía de los agricultores, además de dañar la diversidad de la micro-flora del suelo, convirtiéndolos en suelos estériles o poco productivos (Toro et al., 2019). Según un informe del Ministerio de Agricultura y Ganadería de Ecuador del 2019, se menciona que las pérdidas económicas en la agricultura ecuatoriana debido al cambio climático oscilan entre el 2% y el 3% del Producto Interno Bruto (PIB) del país.

El invernadero surge como una respuesta de los cultivos al cambio climático, lo que permite, aumentar la productividad, obtener productos de calidad, prolongar los ciclos de producción y controlar las plagas y enfermedades). Esto se logra a través de la monitorización y control de factores físicos como la temperatura, humedad, contenido de  $CO<sub>2</sub>$ , humedad del suelo e iluminación. De esta manera, se pueden crear las condiciones de desarrollo ideales para los cultivos, lo que resulta en productos de alta calidad y un mayor rendimiento en la producción (Suárez & Flores, 2017). El uso de invernaderos en la agricultura se ha convertido en una herramienta efectiva que permite realizar un uso más eficiente de los recursos hídricos, nutrientes, energía, entre otros (Ibarra et al., 2020).

Por otra parte, Zhang et al. (2018), menciona que el uso de invernaderos es una solución eficiente para producción de cultivos en condiciones climáticas extremas o áreas poco manejables. Sin embargo, los invernaderos en Ecuador pueden significar un alto costo de inversión, como menciona el Banco Central del Ecuador (2020), donde las cifras que generalmente se conceden en préstamos son de USD 7.000 para la construcción de una estructura de 1000 metros. Normalmente los agricultores concentran su inversión principalmente en el sistema de riego y en infraestructura (estructura y plásticos de cubierta), excluyendo posibles mejoras tecnológicas como el monitoreo de variables climáticas, automatización de riego y ventilación, que ayudan a suplir con mayor precisión las necesidades de los cultivos.

#### <span id="page-12-0"></span>**3.1.1. Invernaderos**

El invernadero puede definirse como un área con una estructura de madera o metal que está recubierta por un material transparente, como plástico o vidrio. Esta estructura permite cultivar una gran variedad de hortalizas, frutas o plantas ornamentales en su interior, gracias a que se pueden controlar las condiciones climáticas y otros factores que, de lo contrario, podrían obstaculizar o impedir la obtención de ciertos productos en determinadas zonas. Sin embargo, es importante considerar las condiciones climáticas de la región y sus fenómenos atmosféricos, así como los requisitos de los cultivos que se desean cultivar, al momento de construir el invernadero (Martín, 2016).

Por otra parte, dentro de los invernaderos se ha podido implementar diferentes sistemas tecnológicos que permiten mejorar la producción de los cultivos. Ampatzidis et al. (2019) menciona que entre estos se encuentran: los sistemas de riego automatizados los cuales son esenciales en el cultivo de invernaderos, el uso de energía solar, la cual es utilizada para proporcionar iluminación y mantener una temperatura adecuada para los cultivos, sensores de monitoreo ambiental, los cuales son una herramienta valiosa que permite medir y controlar factores que afectan al crecimiento de los cultivos.

#### <span id="page-12-1"></span>**3.1.2. Ventajas de los invernaderos**

El invernadero ofrece numerosas ventajas, entre ellas, la posibilidad de obtener altos niveles de producción que resultan ideales para garantizar la seguridad alimentaria (FAO, 2015). Además, permite la producción de cultivos durante todo el año, independientemente del clima, lo que aumenta la rentabilidad y la disponibilidad de alimentos frescos (Baeza & López, 2020). Los invernaderos también favorecen una agricultura respetuosa con el medio ambiente al reducir el uso de pesticidas y fertilizantes químicos.

Además, protegen los cultivos de las inclemencias del clima, como las heladas, los fuertes vientos y las lluvias torrenciales, lo que reduce las pérdidas de producción y mejora la estabilidad del sector agrícola (Pérez et al., 2018). Sin embargo, es importante tener en cuenta que, para alcanzar el mejor nivel de producción, hoy en día es necesario contar con un cierto nivel de tecnología o tecnificación. Es decir, dentro del proceso de producción, actividades como el riego, fertilización, control de plagas y enfermedades, y monitoreo de datos ambientales, no deberían realizarse de manera manual o rústica, lo que también ayuda a reducir los costos de mano de obra.

#### <span id="page-13-0"></span>**3.1.3. Desafíos y limitaciones del uso de invernaderos**

El uso de invernaderos en la agricultura ofrece grandes ventajas para la producción de los cultivos, sin embargo, también ofrecen grandes desafíos y delimitaciones tales como su costo de construcción y mantenimiento el cual es elevado por el material que se utiliza especialmente si este cuenta con tecnología de automatización o control climático. Además de que los invernaderos necesitan grandes cantidades de energía para poder mantener un ambiente controlado provocando así un impacto ambiental negativo (Bunt & Lans, 2014).

Por otra parte, Kacira et al. (2013), menciona que el control de temperatura y humedad es un desafío en los invernaderos dado que estos factores ambientales afectan directamente al crecimiento de las plantas y al no ser monitoreados pueden provocar problemas de ventilación y calidad de aire lo que conlleva la acumulación de gases que afectan la salud tanto de los cultivos como del ser humado. Por otra parte, el riesgo de plagas y enfermedades presentes en el invernadero se convierte en un desafío si no se lleva un adecuado control del microclima debido a que los invernaderos pueden proporcionar un ambiente húmedo y cálido el cual es favorable para la proliferación de plagas y enfermedades (Lang, 2019).

#### <span id="page-13-1"></span>**3.1.4. Sistemas dentro de los invernaderos**

Los sistemas de ventilación son importantes para controlar la humedad y la temperatura en el invernadero, estos sistemas tienen ventanas, puertas, cortinas y ventiladores los cuales permiten ajustar la humedad o temperatura (Jangid et al., 2020). Campoverde (2021) menciona que los sistemas de ventilación dentro de los invernaderos se encuentran conformados por ventanas frontales, laterales y cenitales, que cuentan con mecanismos de apertura y cierre que evitan la entrada de insectos. Además, para lograr una ventilación eficiente en los invernaderos, es necesario asegurar una adecuada circulación de aire, lo que implica contar con una combinación de ventanas cenitales y laterales que se puedan ajustar según las necesidades de ventilación de los cultivos.

Los sistemas de riego son uno de los sistemas mayormente implementados dentro de los invernaderos debido a que son importantes para proporcionar agua a los cultivos entre estos se encuentran el riego por aspersión, goteo los cuales son realizados automáticamente o manualmente al abrir las válvulas (Wheeler et al., 2017) y los sistemas de iluminación que proporcionan luz a los cultivos, estos incluyen luces fluorescentes, luces LED, entre otros (Kittas et al., 2017).

#### <span id="page-14-0"></span>**3.1.5. Microclima en invernaderos**

Los invernaderos al poseer una estructura específica para el cultivo que se desea implementar permiten que se genere un ambiente con las características más apropiadas para dicha especie. Estas características ambientales también dependerán de la infraestructura o el diseño del invernadero además de su orientación y los factores ambientales del lugar.

Esto provocará que en su interior exista un clima diferente al que se encuentra al exterior, generando un microclima respecto a la zona. Sin embargo, es muy importante tener un monitoreo climático constante, ya que esto nos permitirá saber cuándo es necesario disminuir cierta variable climática o por el contrario aumentar la misma. Lo que lleva a implementar sistemas de ventilación, riego o calefacción basados en los requerimientos del cultivo (Arrellano, et al., 2006).

#### <span id="page-14-1"></span>**3.2. Relaciones entre los cultivos y las condiciones micro-climáticas**

Es importante considerar que dentro del invernadero se genera un ambiente que puede ser regulado a través de variables climáticas, por lo que se debe tener en cuenta la relación entre los cultivos y las condiciones micro-climáticas. Según Jiménez et al. (2005), entre estos factores se encuentran:

- Radiación: la radiación solar influye principalmente en la actividad fotosintética del cultivo, por lo que se considera un factor limitante en el desarrollo y crecimiento de las plantas. Además, se debe considerar la radiación en el balance de energía dentro del invernadero, tanto de día como de noche, ya que sirve como un calefactor para las plantas. Es importante considerar este factor para la ventilación del invernadero.
- Temperatura: es un factor determinante de la actividad metabólica, crecimiento y desarrollo de las plantas. Este factor afecta directamente las funciones de fotosíntesis, respiración, permeabilidad, absorción de agua y nutrientes, y un aumento en la temperatura puede generar estrés hídrico en las plantas y detener su crecimiento. Además, permitirá la proliferación de agentes patógenos, lo que comprometerá la producción. Es importante considerar la distribución uniforme de la temperatura dentro

del invernadero y tener conocimiento de las temperaturas óptimas para el rendimiento del cultivo que se coloque en el invernadero, a fin de obtener una producción adecuada.

- Humedad relativa: la humedad relativa es un factor climático importante a considerar para obtener una adecuada sanidad y desarrollo de los cultivos dentro de los invernaderos. Este factor es difícil de controlar y medir debido a que es generado por el vapor de agua proveniente del suelo y la transpiración de las plantas. La humedad puede ser un factor favorable en regiones con baja humedad relativa, pero puede ser un problema en regiones húmedas. Se debe considerar este factor principalmente para determinar los sistemas de ventilación que se deben colocar dentro del invernadero.
- Calidad de aire: la calidad del aire permite conocer los gases presentes en el interior de los invernaderos. El  $CO<sub>2</sub>$  es el más importante para el desarrollo correcto de las plantas, ya que afecta directamente la fotosíntesis en las plantas.
- pH: el valor de pH se mide para saber de manera más específica en qué rango se encuentra el suelo, ya sea ácido o alcalino. Los rangos de pH pueden proporcionar una idea de qué tipos de nutrientes se encuentran en el suelo.
- Conductividad eléctrica: la conductividad eléctrica permite saber la presencia de sales en el suelo, lo que da indicios sobre las prácticas a realizar para mejorar el suelo.

#### <span id="page-15-0"></span>**3.3. Microprocesadores**

Un microprocesador se puede definir como un sistema integrado de circuitos electrónicos que es utilizado como una unidad central de procesamiento entre un microordenador y un dispositivo (López, 2008). Por otra parte, existen innumerables microprocesadores que han sido utilizados en la agricultura para diferentes proyectos o necesidades, como el monitoreo del clima, control de iluminación, riego, fertilización, entre otros.

#### <span id="page-15-1"></span>**3.4. Arduino**

Es una plataforma de código abierto basada en hardware y software, fáciles de entender y de usar. Arduino puede recibir información de una variedad de sensores y por lo tanto cumplir acciones en su entorno. Dichas actividades pueden ser controlar luces, motores y otros artefactos electrónicos. El microcontrolador integrado se programa utilizando un lenguaje de programación específico. Además, no es necesario de un computador para poder realizar labores con Arduino. Es por esto que es una gran opción para la agricultura de precisión.

A partir de las ventajas que presenta como equipamiento gratuito, se han realizado algunas de las innovaciones tecnológicas más importantes que se han convertido en los logros clave de la agricultura de precisión (García et al., 2018). La plataforma de Arduino es económica, versátil y fácil de utilizar para establecer circuitos de control.

A través del lenguaje propio que se establece entre el ordenador y el dispositivo, es posible enviar órdenes a los dispositivos conectados. El software de Arduino está disponible de forma gratuita en su página web (http://www.arduino.cc/en/Main/Software) (Mata & Porras, 2016). Además, los hardware son de acceso público y pueden ser utilizados por cualquier persona. Esto significa que Arduino proporciona los elementos básicos para que cualquier otra persona o empresa pueda construir su propia placa de circuito a partir de la misma base.

Los softwares libres son programas de computadora que están disponibles para que cualquiera que los necesite pueda usarlos y modificarlos. Arduino proporciona la plataforma Arduino IDE (Entorno de Desarrollo Integrado), es decir, un entorno de programación en el que cualquier persona puede crear aplicaciones para la placa Arduino, lo que permite equiparla con una variedad de herramientas. El avance de las tecnologías de la información ha permitido la creación de nuevas herramientas que facilitan la labor humana al automatizar las actividades, reducir los recursos económicos y humanos.

Uno de estos sistemas es capaz de controlar los parámetros de temperatura y humedad del suelo para el cultivo en crecimiento (Cabrera & Montes, 2021). Los puertos digitales de entrada de este sistema permiten la conexión con sensores, lo que permite el cálculo y la medición de diversas variables, haciendo posible la realización de muestras en poco tiempo (Duque, 2017). Estas entradas pueden ser utilizadas para adquirir información o para generar salidas, ejecutando órdenes específicas (Salinas, 2019). Para apoyar al microcontrolador, es suficiente conectarlo a un ordenador mediante un cable USB, un adaptador de corriente o una batería (Hernández, 2019).

#### **4. Materiales y métodos**

<span id="page-16-0"></span>El desarrollo del proyecto se ejecutó en diferentes etapas, desde la conceptualización del diseño hasta la evaluación del desempeño del prototipo en diversas condiciones de operación.

#### <span id="page-16-1"></span>**4.1. Metodología para el objetivo específico uno**

Según el objetivo: "Diseñar y construir un microprocesador para el monitoreo de las  $c$ ondiciones ambientales (temperatura, humedad relativa, radiación, humedad del suelo,  $CO<sub>2</sub>$ ) dentro de un invernadero usando la plataforma Arduino", a continuación, se describe la metodología para cumplirlo.

#### <span id="page-17-0"></span>**4.1.1. Proceso de conceptualización y diseño del microprocesador**

Se realizó una investigación para identificar las necesidades de los posibles usuarios del dispositivo y se determinaron las especificaciones técnicas del prototipo y los sensores adecuados para medir las variables ambientales, empezando con una idea general del producto final (Figura 1). Se seleccionaron los componentes electrónicos necesarios y se diseñó la programación del microprocesador. Se prestó especial atención a los detalles técnicos y a la eficacia del diseño para garantizar el mejor rendimiento del dispositivo.

También se realizó una revisión de la literatura para conocer los avances y tendencias en el monitoreo de variables ambientales en invernaderos, y se propuso una alternativa para mejorar el monitoreo de las variables ambientales en los invernaderos.

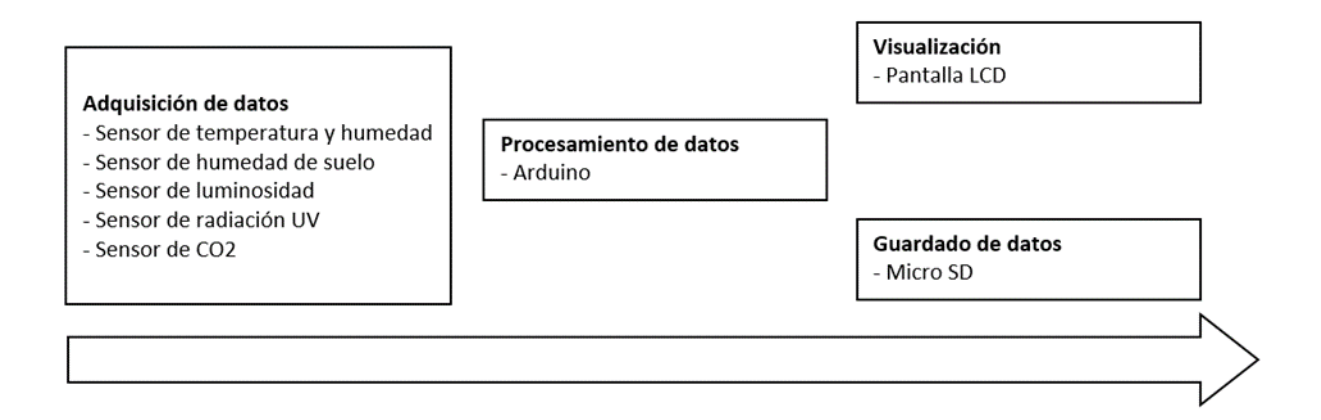

<span id="page-17-2"></span>**Figura 1.** Esquema de la conceptualización. El sistema está diseñado para que una vez que los datos sean recopilados por los sensores, el microcontrolador Arduino los procesa y almacena. Igualmente se pueden visualizar en una pantalla LCD en tiempo real.

#### <span id="page-17-1"></span>**4.1.2. Lista de materiales**

A continuación, se presenta el listado de materiales (Tabla 1) utilizados para la construcción del prototipo, así como su costo (Anexo A). Los elementos que se presentaran a continuación fueron fundamentales para cumplir con el objetivo principal de este proyecto técnico. Dichos elementos son:

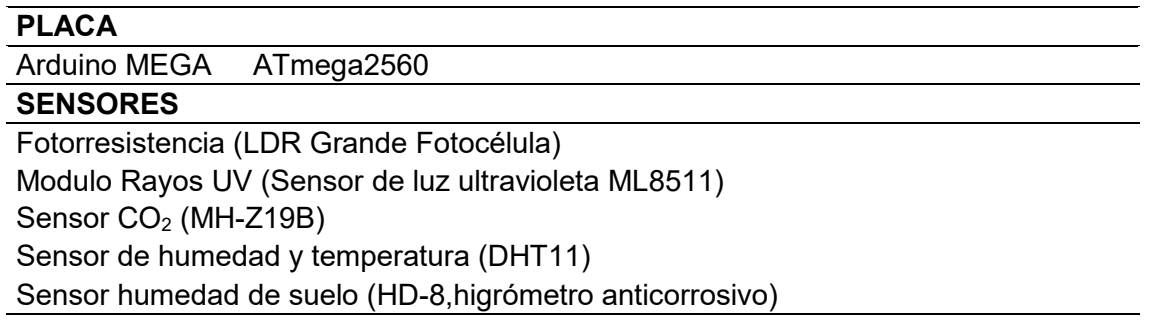

#### **MODULOS**

Módulo Arduino I2C Módulo Arduino lector tarjeta SD Módulo Arduino RTC Pantalla LCD (Color azul, LCD 2\*16) Pantalla LCD (Color azul, LCD 4\*20) Teclado matricial (4x4)

#### **COMPONENTES ADICIONALES**

Adaptador electrónico (Adaptador 12V 3A) Cable (BS) parlante 7.5mm 14GA Cable USB para Arduino tipo A – B Cable Eléctrico (azul y negro) Cable Jumper (Hembra y macho de 20cm 10 hilos) Interruptor Circular Plug Jack (XLR 3 Pines)

#### **INSUMOS ELECTRONICOS ADICIONALES**

Bornera **Capacitador** Conector Fusible Integrado regulador Leds Peineta PIN porta fusible Placa virgen Resistencia **Otros materiales** Caja Eléctrica Estaño Frasco De Cloruro Férrico **Herramientas** Cinta aislante Computadora Corta frío Multímetro Protoboard Soldadora de estaño **Destornilladores** Taladro Pinzas Pistola de silicona Tijeras para cables **Alimentación Fotovoltaica** Batería F.P Regulador de panel solar (12/24V 10A con 2 USB) Panel solar (10W 18V Mono)

<span id="page-18-0"></span>**Tabla 1.** Listado de materiales necesarios para la construcción del prototipo.

#### <span id="page-19-0"></span>**4.1.3. Construcción del prototipo**

#### <span id="page-19-1"></span>**4.1.3.1. Hardware**

El primer prototipo (Figura 2) fue ensamblado en un protoboard utilizando módulos y sensores específicos. Se identificaron los pines de conexión y la programación para cada sensor, y se realizaron pruebas periódicas para verificar la confiabilidad de los valores obtenidos. También se verificó el consumo de energía y se registraron las anomalías o problemas que pueden generar malfuncionamiento del sistema durante esta fase.

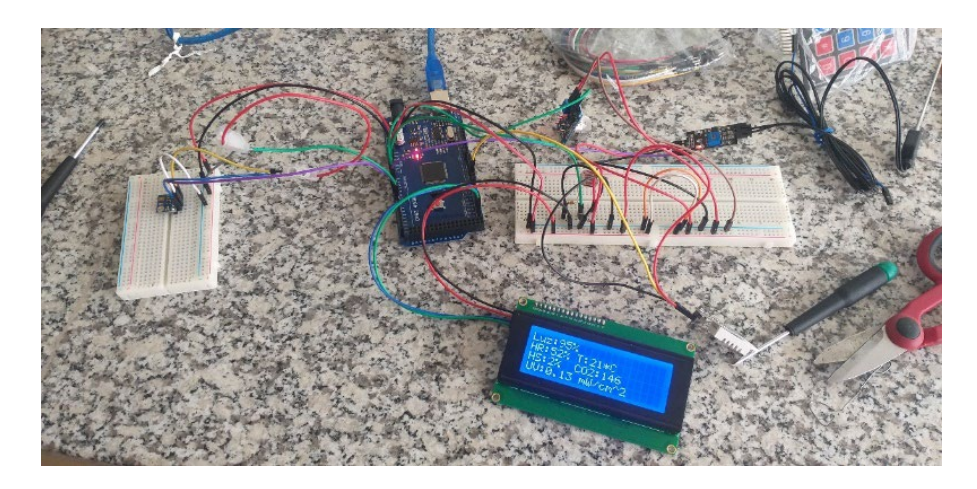

<span id="page-19-2"></span>**Figura 2.** Primera versión del prototipo. El sistema es capaz de recopilar y mostrar los datos de luminosidad, temperatura, humedad ambiental, humedad de suelo, radiación UV y niveles de CO2.

Para cumplir con los objetivos del proyecto fue necesario incluir módulos adicionales (ANEXO B). Los módulos utilizados incluyen RTC DS1307 para obtener una referencia de tiempo, una tarjeta SD para almacenar información, dos pantallas LCD para visualizar los datos, un teclado matricial para programar acciones en el sitio y módulos I2C para reducir conexiones. Se identificaron los pines necesarios y se hicieron las conexiones al Arduino Mega con cables y un protoboard. Se realizó la programación correspondiente y se instalaron resistencias y LEDs para identificar diferentes funciones. Para el sensor DHT22 se utilizó una resistencia para estabilizar la señal de salida. También se realizaron operaciones adicionales, como la soldadura en la pantalla LCD 16x2 para distinguir el canal de comunicación y el uso de silicona caliente para mantener las conexiones estables.

En la construcción del segundo prototipo se separó la alimentación del prototipo para garantizar un correcto funcionamiento de la placa al procesar los datos. Se utilizó un módulo fuente y un capacitor cerámico para estabilizar el voltaje de entrada de los sensores y módulos, mientras que para la alimentación de la placa se utilizó un cargador USB. El prototipo fue construido sobre una tabla de madera para adherir los componentes.

El sistema ahora cumple con las funciones adicionales de contar con un menú de opciones para el intervalo y la duración de toma de datos, y seleccionar la opción deseada por medio del teclado matricial. Además de mostrar la hora y fecha en tiempo real por medio de la pantalla LCD 16x2 y guardar los datos en la tarjeta SD.

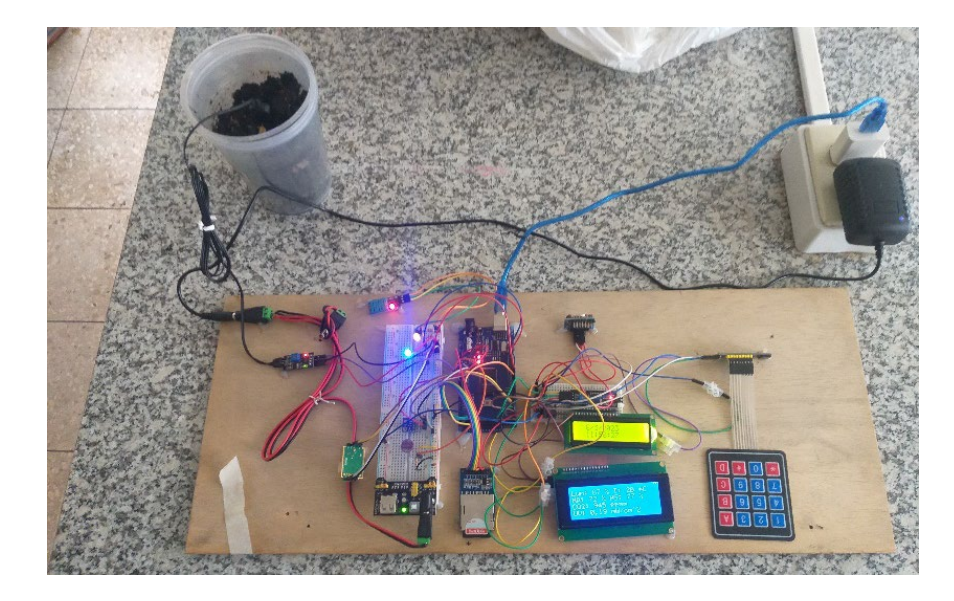

<span id="page-20-0"></span>**Figura 3.** Segunda versión del prototipo.

Debido a la complejidad del sistema y para integrar la alimentación por panel solar de manera óptima, se decidió diseñar una tarjeta PCB que proporcionara mayor fiabilidad, reducción de errores y ahorro de espacio en el prototipo final. Un diseño inicial se realizó utilizando el programa Fritzing (2009), el cual permitió visualizar el esquema de todos los componentes de la segunda versión del prototipo (Figura 4).

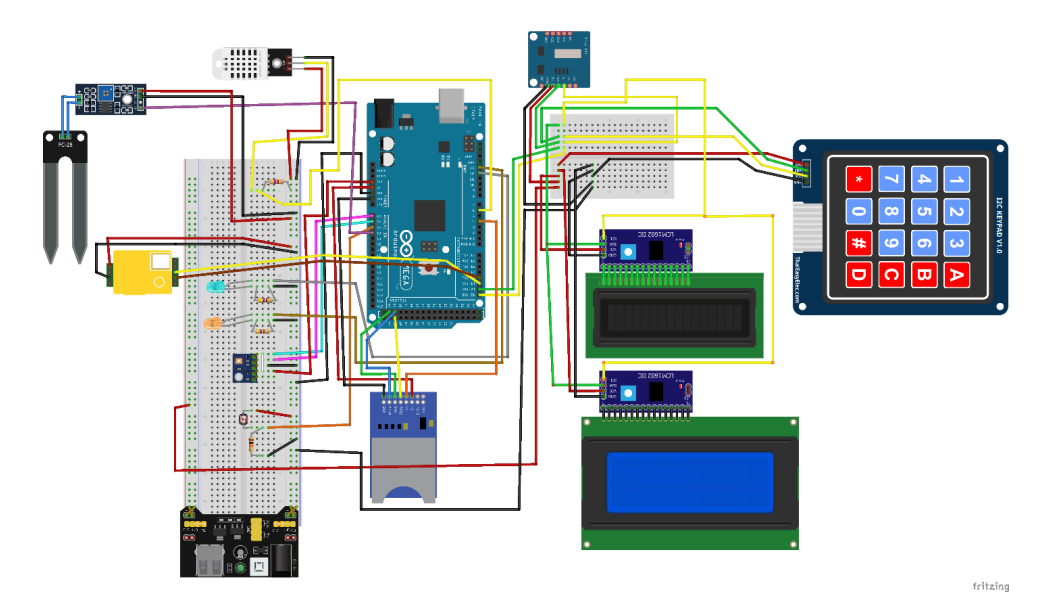

<span id="page-20-1"></span>**Figura 4.** Esquema de conexiones para la segunda versión del prototipo.

#### <span id="page-21-0"></span>**4.1.3.2. Diseño del PCB (Printed Circuit Board)**

Primero se realizó el diseño del circuito, el cual se colocará en la PCB. Esto se hizo por medio del programa PROTEL99 (Protel International Limited, 2001). Una vez terminado el esquema del circuito (Figura 5) se procedió con el diseño de la PCB (Figura 6). De igual manera esto se realizó en el mismo programa procurando acomodar los componentes en la PCB, de la manera más eficiente posible. Las conexiones se realizaron solo en un lado de la tarjeta.

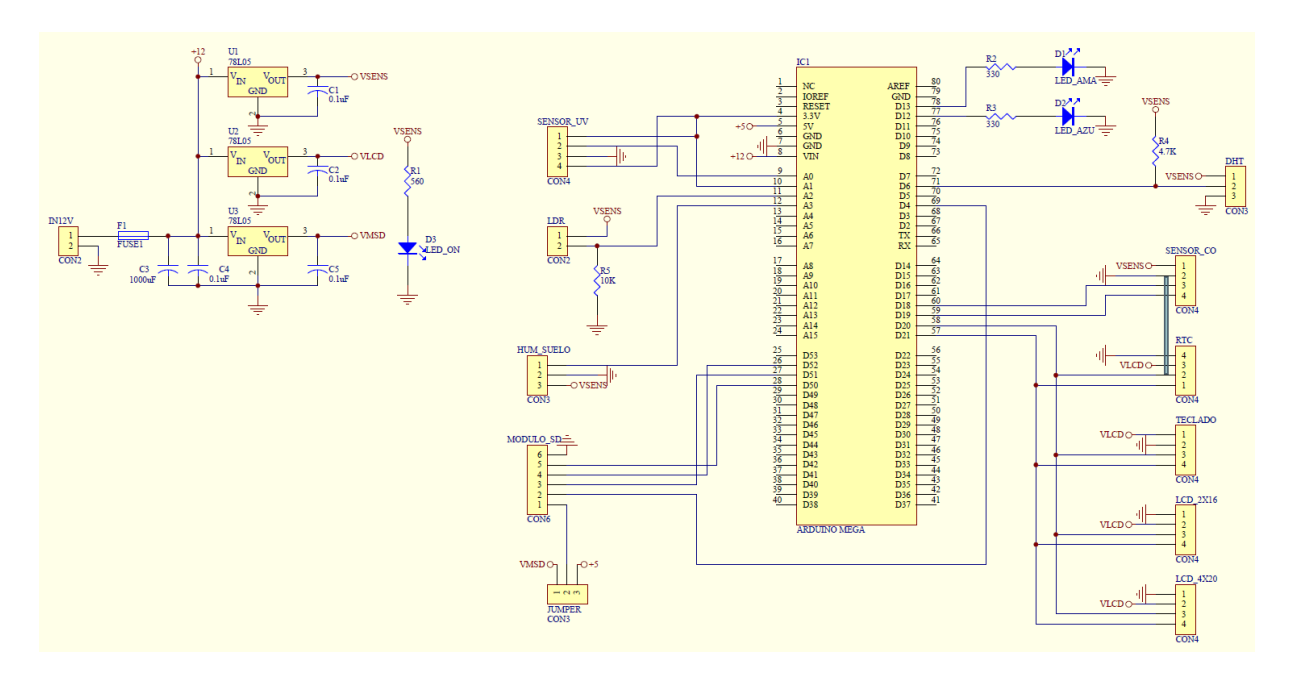

<span id="page-21-1"></span>**Figura 5.** Esquema de conexiones para la PCB.

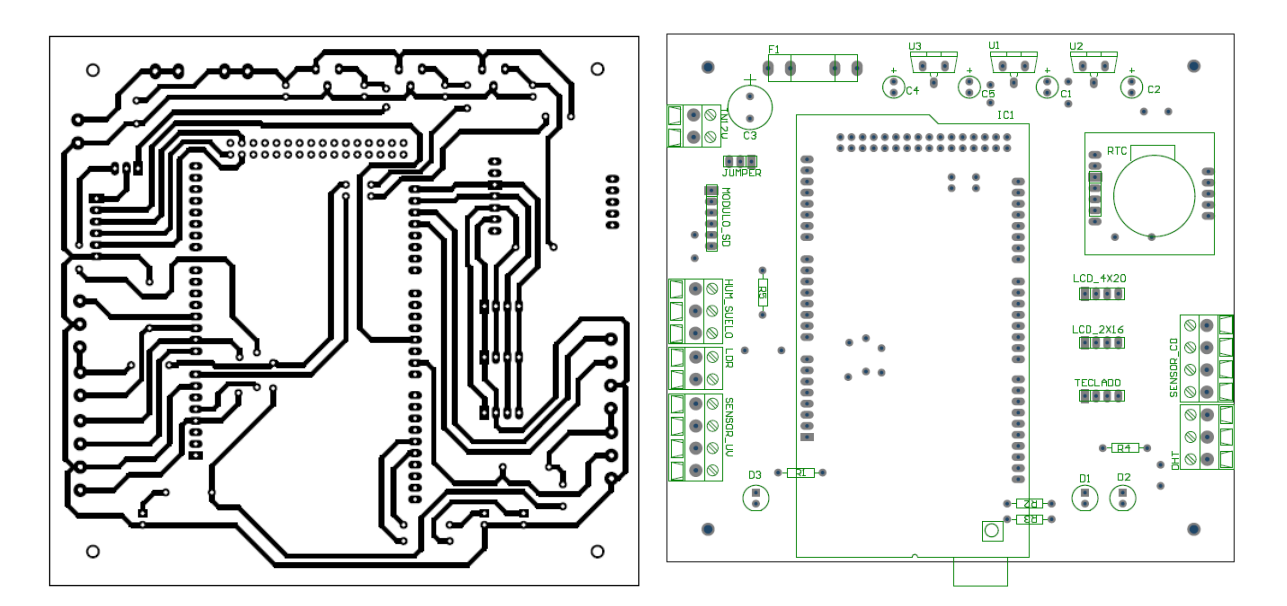

<span id="page-21-2"></span>**Figura 6.** Diseño de la PCB.

La placa fue impresa en una placa virgen de fibra de vidrio de 20x30 cm. Finalmente, con ayuda de un taladro se realizaron los orificios para insertar y soldar los componentes. Algunos componentes fundamentales para lograr un mejor desempeño fueron las borneras, colocadas en la parte lateral, el uso de peinetas y cables jumper, así como de tubo termo-retráctil para aislar las conexiones de las soldaduras (Figura 7).

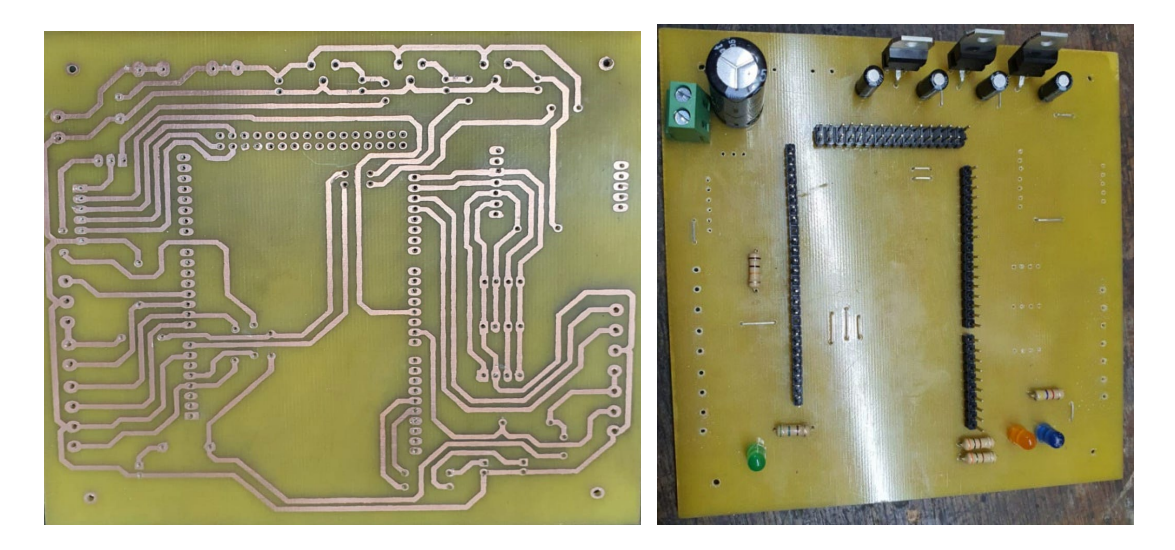

**Figura 7.** PCB de la versión final del sistema de monitoreo.

#### <span id="page-22-1"></span><span id="page-22-0"></span>**4.1.3.3. Software**

A la par que se realizaban las conexiones de los componentes a la placa de Arduino, se realizó la programación de cada uno con pruebas iniciales para determinar si eran correctos y después conceptualizar la estructura del código, considerando siempre lo que queríamos obtener y realizar. Esto se realizó por medio de la plataforma Arduino IDE, y utilizando el lenguaje propio basado en C++, se obtuvo el código de programación final, que se encuentra incluido en el Anexo H.

Para la realización de este código se utilizó varias librerías, para facilitar el entendimiento de dichos componentes, y de esta manera lograr las funciones requeridas por parte de cada elemento de manera eficiente. Una vez que el código final estuvo listo se procedió con la compilación del mismo, lo que correspondió a una primera revisión por parte de la misma plataforma de Arduino IDE, antes de que sea enviado a la placa. Por otra parte, comúnmente, las librerías se integran al comienzo del código, esto porque son fundamentales para que los componentes puedan trabajar correctamente en el sistema construido.

Las librerías utilizadas para la programación de este sistema fueron las siguientes:

• MHZ19.h: Esta librería fue utilizada para interactuar con el sensor de dióxido de carbono MH-Z19B.

• Wire.h: Es una librería de comunicación I2C permite enviar y recibir datos por medio de los módulos I2C.

• LiquidCrystal\_I2C.h: Esta librería es utilizada para interactuar con una pantalla LCD (en este caso de 20x4 y 16x2) caracteres que se conecta a través de una interfaz I2C.

• RTClib.h: Esta librería fue utilizada para interactuar con el módulo de tiempo real DS1307.

• Keypad\_I2C.h: Esta librería es utilizada para interactuar con un teclado matricial 4x4 que se conecta a través de una interfaz I2C.

• Keypad.h: Es una librería que permite detectar la tecla presionada y realizar una acción en consecuencia.

• SD.h: Esta librería proporciona funciones para leer y escribir en la tarjeta.

• DHT.h: Es una librería utilizada para interactuar con el sensor de temperatura y humedad DHT22. Proporciona funciones para leer los valores de temperatura y humedad del sensor.

#### <span id="page-23-0"></span>**4.1.3.4. Alimentación del sistema**

Se implementó una configuración OR para la alimentación del sistema, con diodos para cada tipo de conexión, lo que garantiza que el sistema funcionará correctamente independientemente de la fuente de energía seleccionada. Se incluyeron capacitores de filtrado para reducir el ruido eléctrico y estabilizar el operado.

La placa de Arduino MEGA se alimenta a través de su entrada VIN, que acepta una fuente de alimentación de 7 a 12 voltios, y el voltaje se regula a 5 voltios para alimentar el microcontrolador y los demás componentes del circuito. Se utilizaron tres reguladores de voltaje soldados a la tarjeta para alimentar los demás componentes. Este arreglo permitió que el sistema pueda funcionar las 24 horas del día si se dispone de una fuente de energía común, pero si solo se cuenta con la conexión del panel solar, el sistema funcionará durante aproximadamente 14 horas. Se implementó un controlador para panel solar para evitar sobrecargas y detener la carga cuando sea necesario.

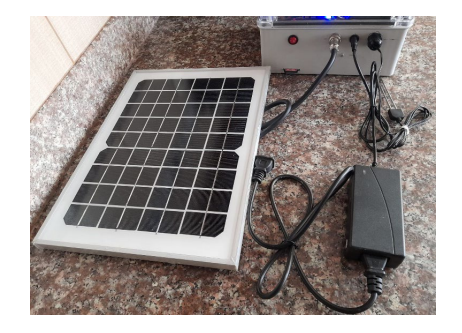

<span id="page-24-1"></span>**Figura 8.** Fuentes de alimentación del sistema.

#### <span id="page-24-0"></span>**4.1.3.5. Producto final**

Una vez finalizada la tarjeta PCB, se realizó el prototipado, para lo cual se utilizó una caja hermética eléctrica de 17x22 cm (Anexo G). En la parte de arriba de la caja se colocó el sensor de CO2, luminosidad y radiación UV, mientras que al lado izquierdo se colocó el sensor de humedad, el modulo SD, un interruptor de encendido y apagado, la conexión para el panel solar y la entrada de 12 voltios. Al lado derecho se colocó el sensor DHT22, que fue posteriormente sustituido por un sensor DHT11 debido a los errores de lectura del primer modelo. En la parte frontal se colocaron las pantallas LCD y el teclado. Mientras que, en el interior de la caja, colocó la tarjeta PCB con el Arduino y el módulo RTC. En la parte inferior se instaló el regulador del panel solar junto con la batería (Figura 8).

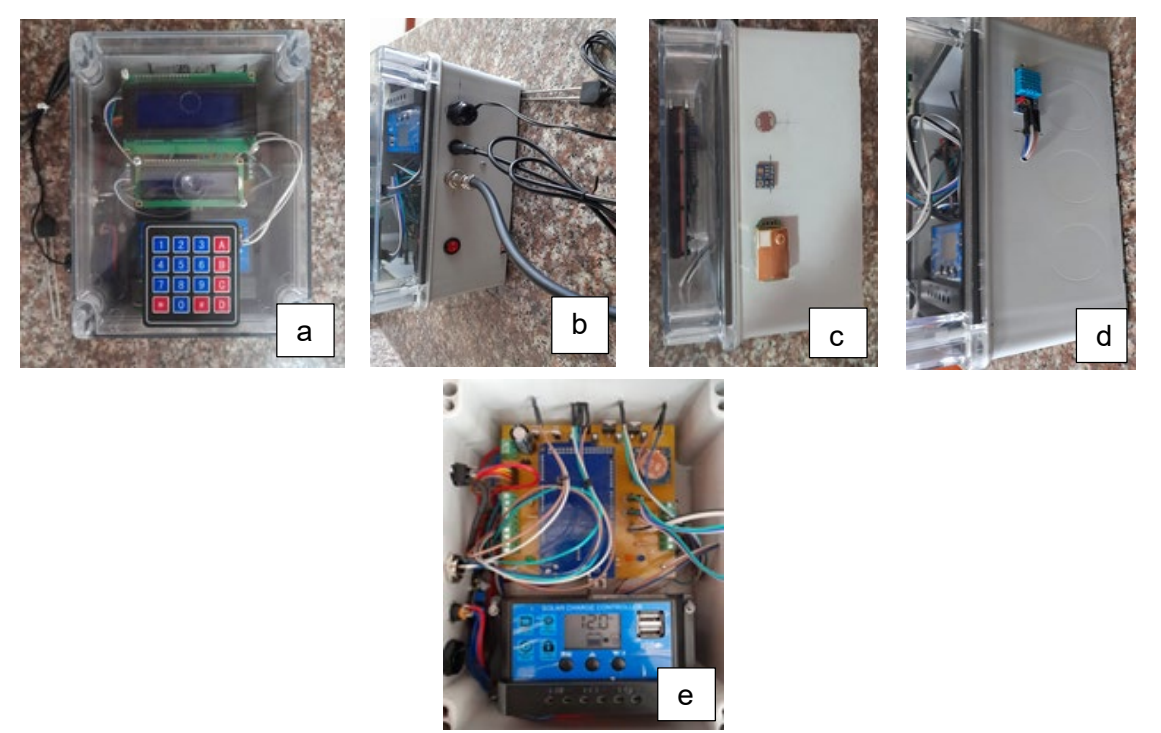

<span id="page-24-2"></span>**Figura 9.** Prototipo final. Vista frontal (a), lateral izquierda (b), lateral derecha (c), superior (d), interna (e).

#### <span id="page-25-0"></span>**4.2. Metodología para el objetivo específico dos**

Según el objetivo: "Calibrar y evaluar el funcionamiento de los sensores del microprocesador para el monitoreo de las variables ambientales dentro de un invernadero", a continuación, se describe la metodología para cumplirlo.

#### <span id="page-25-1"></span>**4.2.1. Pruebas piloto y evaluación del prototipo**

Una vez comprobado que el prototipo funcionase de la manera correcta, se realizaron las primeras pruebas piloto en el invernadero de la Facultad de Ciencias Agropecuarias para evaluar su desempeño bajo diferentes condiciones de operación, así como la evaluación y calibración del mismo. Dichas pruebas consistieron en la instalación del sistema junto con los demás sensores comerciales, durante un periodo de 4 días. En este periodo se dieron distintas condiciones dentro del invernadero que pudieron ayudar para tener una mayor diversidad de datos. Por lo consecuente realizar la calibración por medio de una ecuación lineal, comparando los datos obtenidos por nuestro sistema y los sensores comerciales (Anexo C).

Los registros de temperatura y humedad relativa fueron calibrados respecto a los datos de un registrador RC-51H (Elitech, Milpitas, California, EE.UU.). Los datos de humedad de suelo fueron calibrados respecto a las lecturas de un sensor GS3 (Decagon, Pullman, Washington, EE.UU.). Los datos de  $CO<sub>2</sub>$  fueron calibrados respecto a las lecturas de un registrador 1300P-B (GZAIR, Guangzhou, China), y los datos de luminosidad y radiación UV fueron calibrados indirectamente respecto a las lecturas de un sensor PAR QS0-S (Apogee Instruments, Logan, Utah, EE.UU.). En el caso del sensor de luminosidad y radiación UV, la comparación se hizo con sensor PAR, que, aunque no nos da la misma unidad de medida si es posible relacionar los datos obtenidos durante el periodo de prueba con los nuestros, ya todos los sensores se ven afectados por la intensidad de la luz que reciben.

#### <span id="page-25-2"></span>**4.2.2. Pruebas finales y evaluación de los productores**

La evaluación final de prototipo se llevó a cabo en tres invernaderos comerciales ubicados en la parroquia el Valle, Santa Ana y San Joaquín. Los tres invernaderos se mantenían en producción de tomate. Los invernaderos de El Valle y Santa Ana son representativos de pequeños productores, mientras que el invernadero de San Joaquín es representativo de un mediano productor.

Una vez culminado el periodo de prueba se procedió a consultar al agricultor su opinión acerca de este sistema por medio de las siguientes preguntas:

1. ¿Usted considera que el sistema de monitoreo es fácil de usar y entender?

2. ¿Usted considera que precio del sistema de monitoreo es accesible para su presupuesto?

3. Según su criterio cree usted ¿Que los datos recolectados por el sistema de monitoreo pueden ser útiles para mejorar su producción dentro del invernadero?

4. ¿Considera usted que este sistema de monitoreo le permitirá tomar decisiones sobre el riego, otros aspectos con respecto al manejo dentro del invernadero?

5. Con respecto al uso del sistema de monitoreo ¿Qué aspectos consideraría usted que le dificultarían para su uso?

6. Usted ¿Recomendaría el uso de este sistema a otros productores?

<span id="page-26-0"></span>7. ¿Qué opinión tiene usted con respecto a este sistema de monitoreo?

#### **5. Resultados**

#### <span id="page-26-1"></span>**5.1. Resultados del objetivo específico uno**

Según el objetivo uno: "Diseñar y construir un microprocesador para el monitoreo de las condiciones ambientales (temperatura, humedad relativa, radiación, humedad del suelo, CO2) dentro de un invernadero usando la plataforma Arduino" se obtuvieron los resultados descritos a continuación.

#### <span id="page-26-2"></span>**5.1.1. Protocolo de operación**

Una vez construido el prototipo se preparó el siguiente protocolo de operación para la programación del dispositivo:

- 1. En primer lugar, encienda el sistema presionando el interruptor de manera que se visualice un breve saludo.
- 2. Seguido de esto seleccione en el menú el intervalo de tiempo que desea realizar esta sección contiene 6 intervalos de tiempo (15 segundos, 30 segundos, 1 minuto, 10 min, 30 min y 1 hora).
- 3. Una vez seleccionado el intervalo de tiempo podrá seleccionar la duración de la toma de datos la cual cuenta con tres intervalos (12 am a 12 pm, 6 am a 6 pm y continuo).
- 4. Después de estos pasos el sistema procederá a tomar los datos dependiendo del intervalo de tiempo y la duración, una vez transcurrido este tiempo deberá apagar el sistema y retirar la tarjeta SD.

- 5. Con ayuda de un adaptador guarde los datos en un dispositivo.
- 6. Vuelva a colocar la tarjeta SD y realice nuevamente los pasos en caso de que requiera tomar más datos.

#### <span id="page-27-0"></span>**5.2. Resultados del objetivo específico dos**

Según el objetivo dos: "Calibrar y evaluar el funcionamiento de los sensores del microprocesador para el monitoreo de las variables ambientales dentro de un invernadero", se obtuvieron los resultados descritos a continuación.

#### <span id="page-27-1"></span>**5.2.1. Prueba piloto en invernadero**

La calibración del prototipo se realizó a partir de los resultados de las mediciones de temperatura, humedad relativa, radiación UV, humedad del suelo y  $CO<sub>2</sub>$  en el invernadero de la Facultad de Ciencias Agropecuarias, utilizando el prototipo y los sensores comerciales como referencia. Los datos obtenidos fueron sometidos a una ecuación lineal y una regresión lineal para verificar su precisión. En la medición de temperatura (Figura 10), el prototipo presentó una diferencia promedio de 2,4 °C en comparación con el sensor comercial utilizado como referencia, lo que equivale a un 12.8% de error.

Por otra parte, al analizar la regresión de los datos del prototipo y del sensor de referencia (Figura 11) se observa un buen ajuste de ambos grupos de datos (R2=0.98). De acuerdo al modelo de regresión el prototipo presentó una tendencia a sobre estimar en ~20% el valor reportado por el sensor de referencia y una subvaloración sistemática de 1.17. Realizando la corrección con esta ecuación de calibración, la diferencia de lectura promedio se reduce a 0.2°C, equivalente a 1.5% de error.

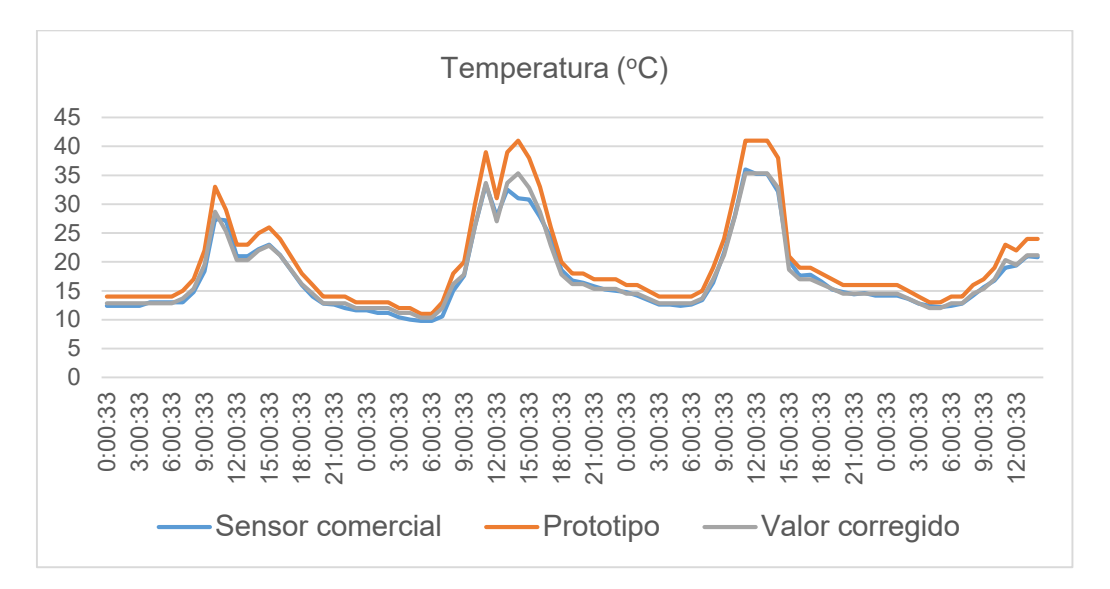

<span id="page-27-2"></span>**Figura 10.** Comparación de los datos de temperatura tomados por el sensor comercial y el sensor del prototipo, con el valor corregido.

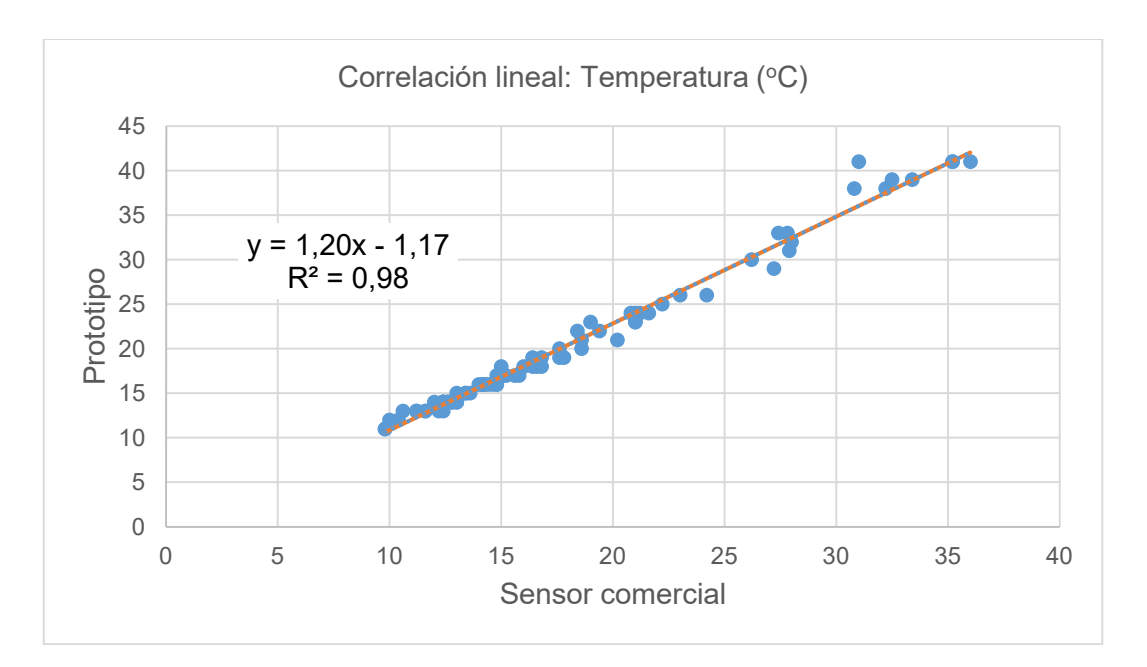

<span id="page-28-0"></span>**Figura 11.** Correlación lineal de la temperatura entre el sensor comercial y el del prototipo.

En la medición de la humedad relativa (Figura 12), la diferencia promedio fue del 12.3% en comparación con el sensor comercial. Al analizar la regresión de los datos del prototipo y del sensor de referencia (Figura 13) se observa un buen ajuste de ambos grupos de datos (R2 =0.98). De acuerdo al modelo de regresión el prototipo presentó una tendencia a subestimar en ~5% el valor reportado por el sensor de referencia y una subvaloración sistemática de 8.09. Una vez realizada la corrección con esta ecuación de calibración, la diferencia de lectura se redujo al 0,5%, lo que significa el 0,8% de error.

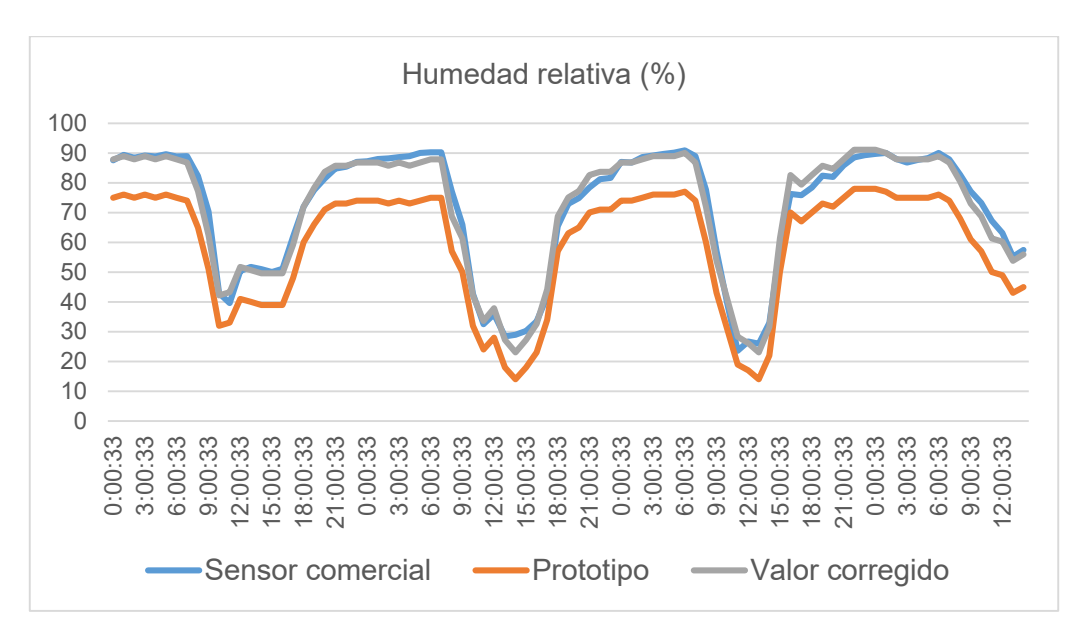

<span id="page-28-1"></span>**Figura 12.** Comparación de los datos de humedad relativa tomados por el sensor comercial y el sensor del prototipo, con el valor corregido.

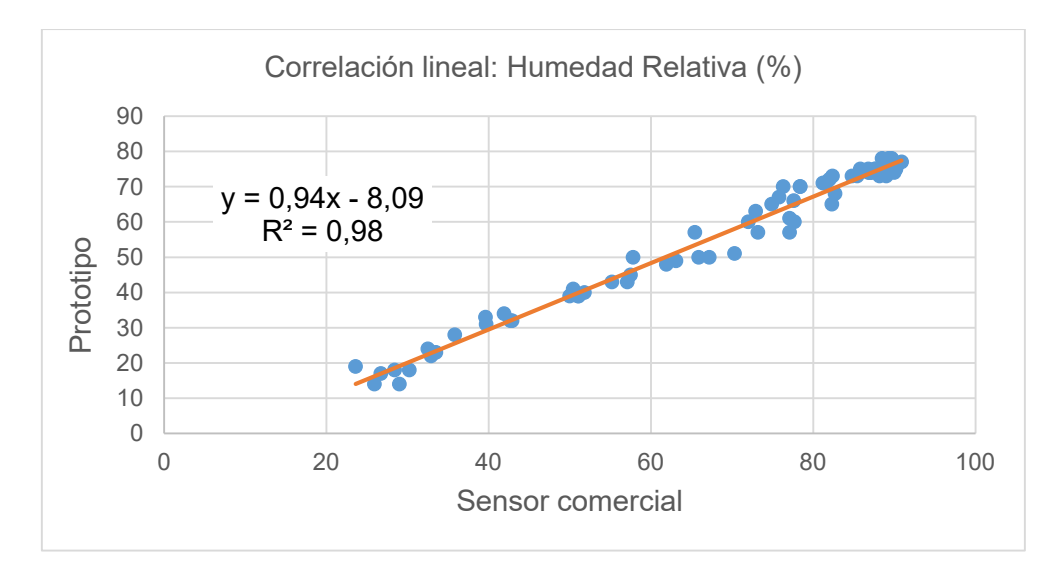

<span id="page-29-0"></span>**Figura 13.** Correlación lineal de la humedad relativa entre el sensor comercial y el del prototipo.

En la medición de humedad del suelo (Figura 14), la diferencia promedio fue del 23% en comparación con el sensor comercial, es decir un 61,6% de error. Al analizar la regresión de los datos del prototipo y del sensor de referencia (Figura 15) se observa una correlación débil de ambos grupos de datos ( $R^2$ =0.37). De acuerdo al modelo de regresión el prototipo presentó una tendencia a subestimar en un ~41% el valor reportado por el sensor de referencia y una sobrevaloración sistemática de 38,46. Por lo que, aunque aplicamos la ecuación de la recta los resultados obtenidos no mejoraron significativamente.

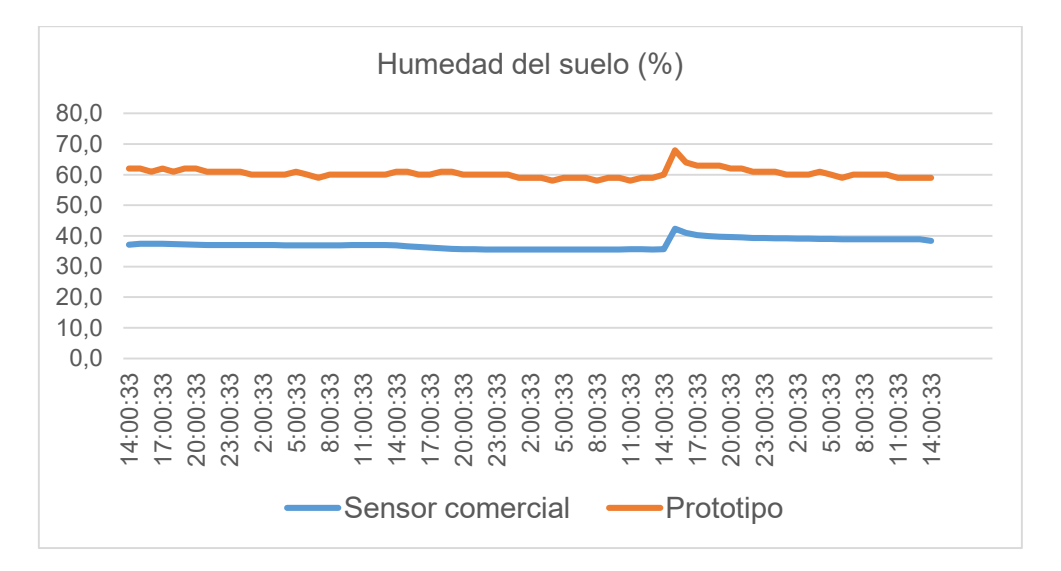

<span id="page-29-1"></span>**Figura 14.** Comparación de los datos de humedad de suelo tomados por el sensor comercial y el sensor del prototipo.

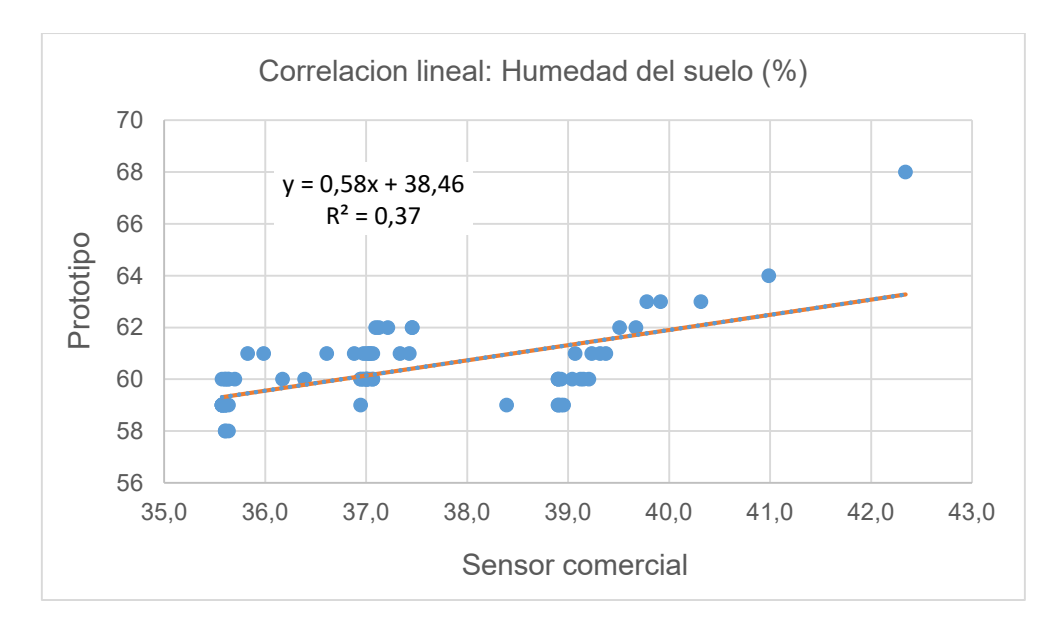

<span id="page-30-0"></span>**Figura 15.** Correlación lineal de la humedad del suelo entre el sensor comercial y el del prototipo.

En la medición de  $CO<sub>2</sub>$  (Figura 16), la diferencia promedio fue de 226,9 ppm en comparación con el sensor comercial. Al analizar la regresión de los datos del prototipo y del sensor de referencia (Figura 17) se observa una correlación prácticamente inexistente entre ambos grupos de datos ( $R^2$ =0.0002). De acuerdo al modelo de regresión el prototipo presentó una tendencia a sobre estimar en 93% el valor reportado por el sensor de referencia y una sobrevaloración sistemática de 530. Por lo que no se aplicó la ecuación lineal para corregir los datos.

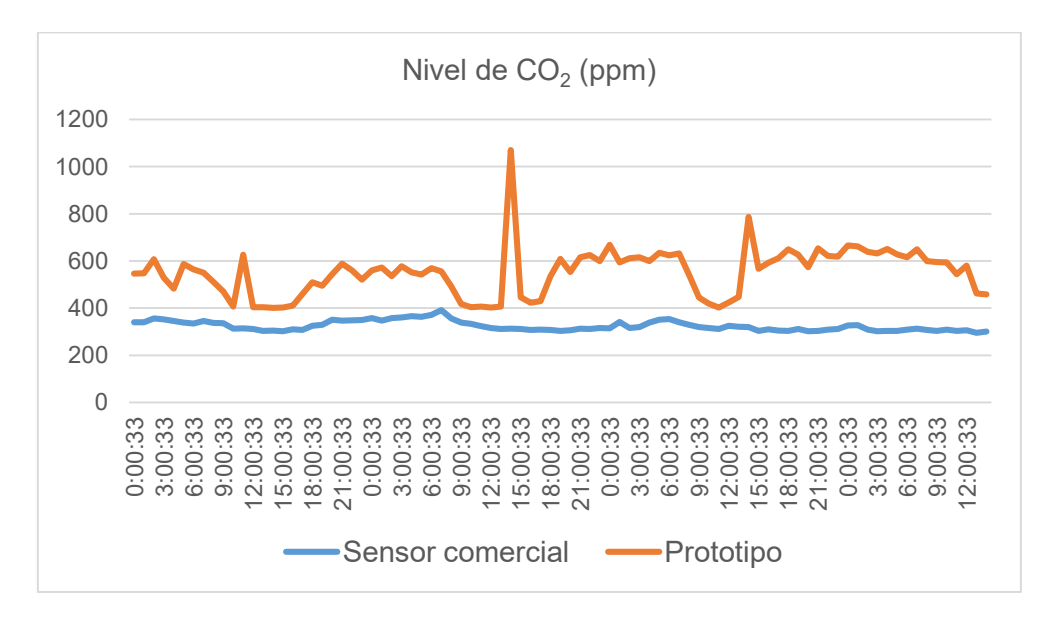

<span id="page-30-1"></span>**Figura 16.** Comparación de los datos de CO<sub>2</sub> tomados por el sensor comercial y el sensor del prototipo.

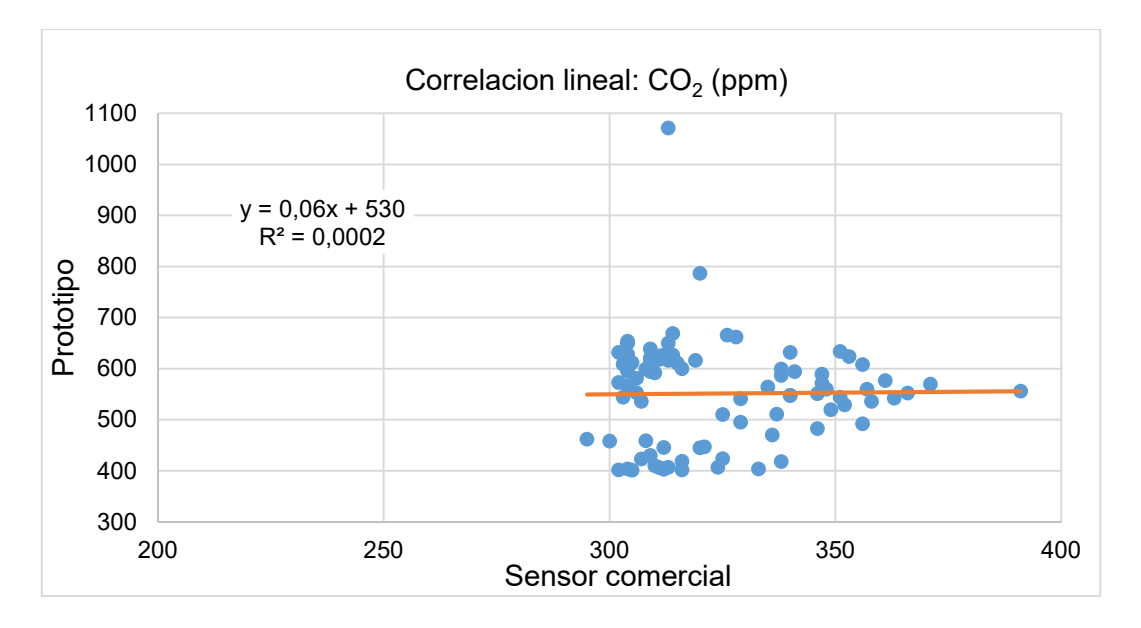

<span id="page-31-0"></span>Figura 17. Correlación lineal de CO<sub>2</sub> entre el sensor comercial y el del prototipo.

En el caso de las mediciones de luminosidad y radiación UV, no se dispuso de instrumentos que midieran en las mismas unidades que los sensores utilizados por el prototipo. Sin embargo, se utilizó un sensor que también depende de la luz para obtener valores (Figura 18). Aunque los valores obtenidos por ambos sensores no pudieron ser comparados directamente debido a la falta de unidad común, se observó que la medición del prototipo coincidió con los valores esperados en función de la intensidad de la radiación UV y luminosidad a lo largo del día. Se logró obtener mediciones coherentes con la realidad a través del uso del sensor del prototipo.

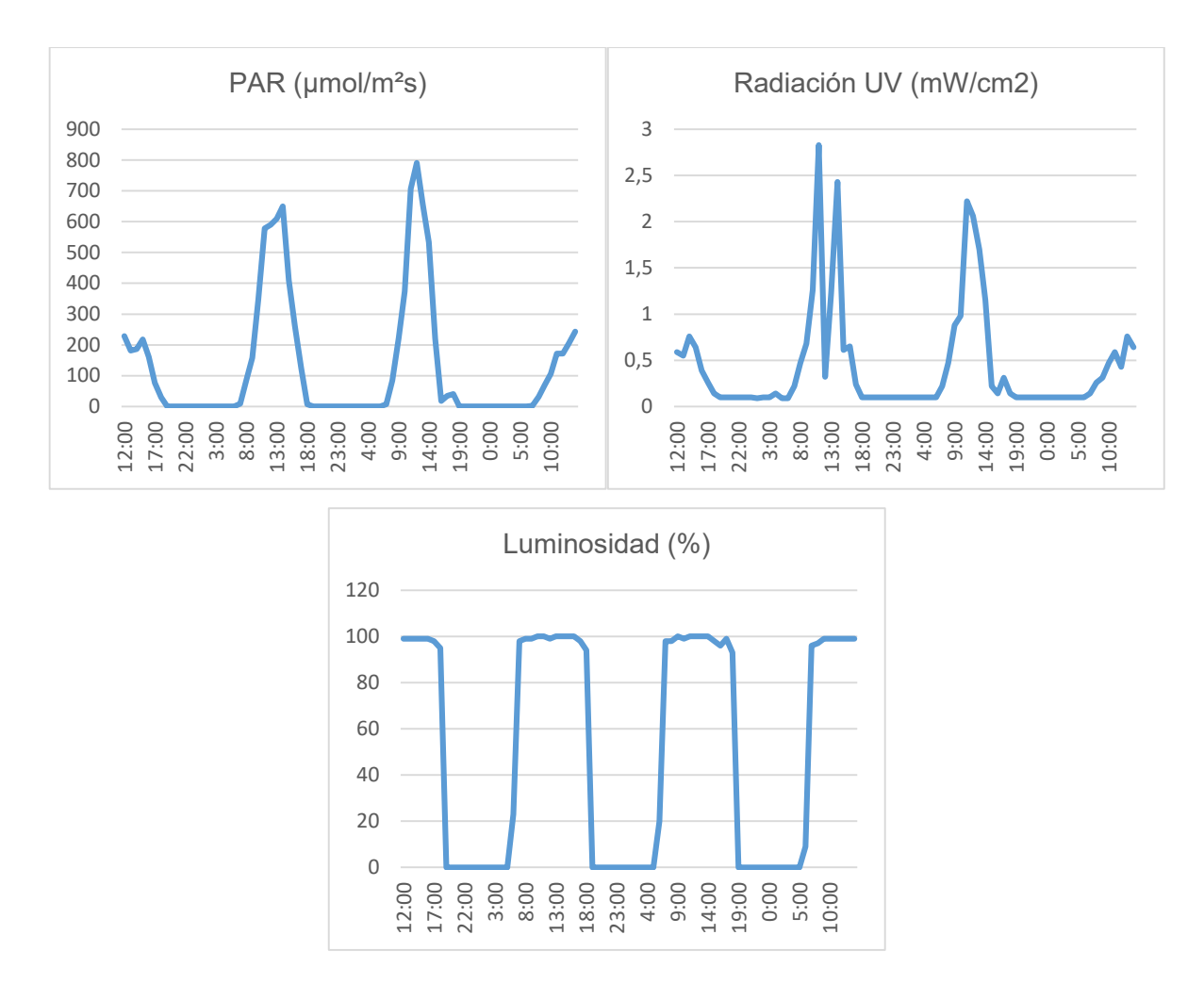

<span id="page-32-0"></span>**Figura 18.** Comportamiento de los valores tomados por el sensor para la Radiación Fotosintéticamente Activa, Radiación UV y Luminosidad.

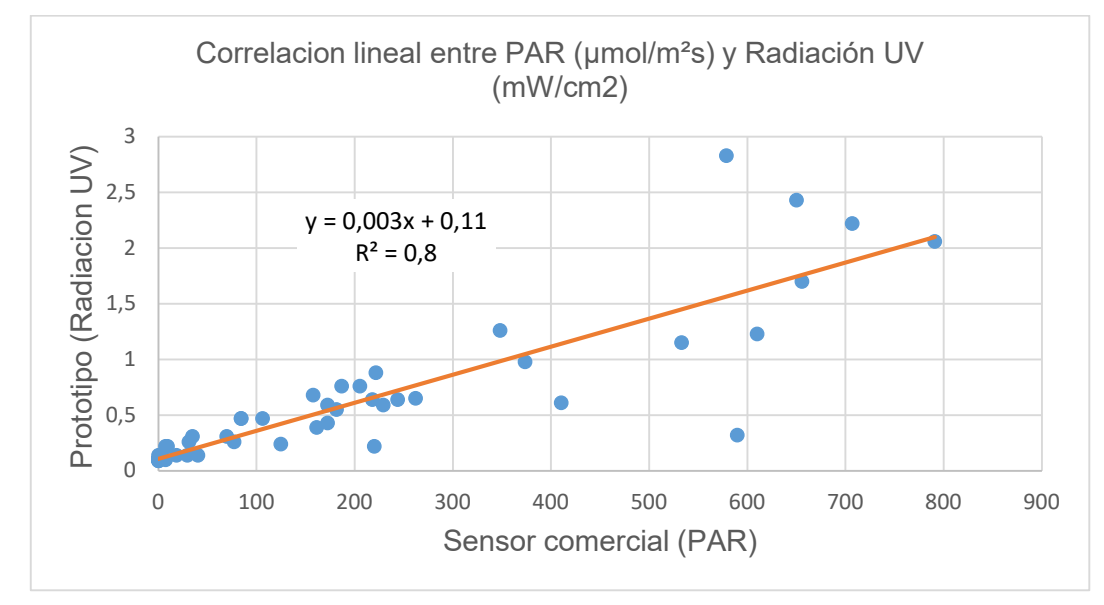

<span id="page-32-1"></span>**Figura 19.** Comparación de los datos de PAR y radiación UV tomados por el sensor comercial y el sensor del prototipo respectivamente.

#### <span id="page-33-0"></span>**5.2.3. Resultados de los invernaderos comerciales**

A continuación, se presentan los resultados encontrados en cada uno de los invernaderos comerciales en los que fue probado el prototipo:

| Invernadero A                      | Promedio | Máxima | Mínima |
|------------------------------------|----------|--------|--------|
| Temperatura (°C)                   | 21,2     | 44,5   | 15,6   |
| Humedad Relativa (%)               | 50,2     | 69,9   | 19,2   |
| $CO2$ (ppm)                        | 567,7    | 588,0  | 556,6  |
| Humedad del suelo (%)              | 73,1     | 78,3   | 67,2   |
| Radiación UV (mW/cm <sup>2</sup> ) | 0,3      | 1,4    | 0,09   |
| Luminosidad (%)                    | 47,1     | 100    |        |

<span id="page-33-1"></span>**Tabla 2.** Valores obtenidos por el microprocesador del Invernadero A.

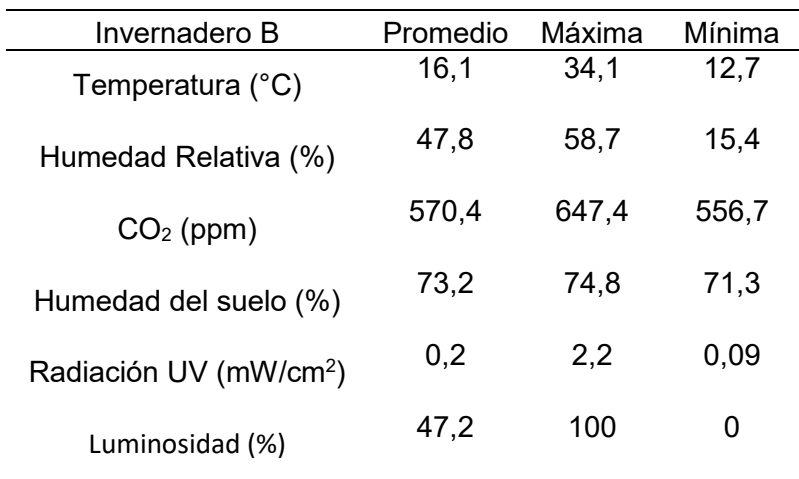

<span id="page-33-2"></span>**Tabla 3.** Valores obtenidos por el microprocesador del Invernadero B.

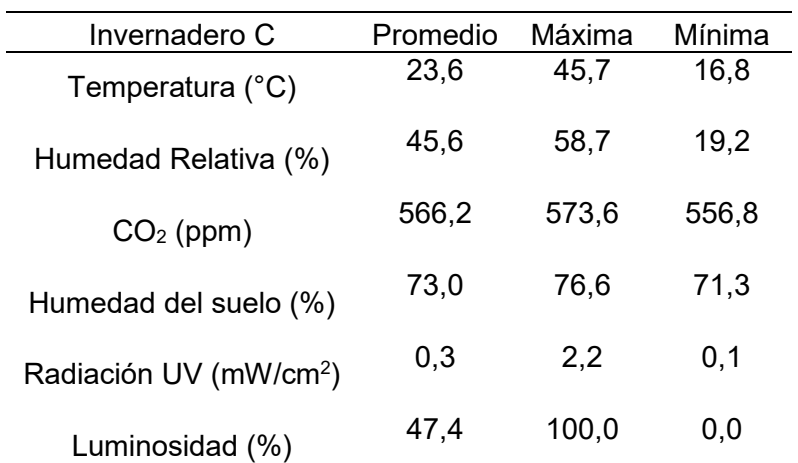

<span id="page-33-3"></span>**Tabla 4.** Valores obtenidos por el microprocesador del Invernadero C.

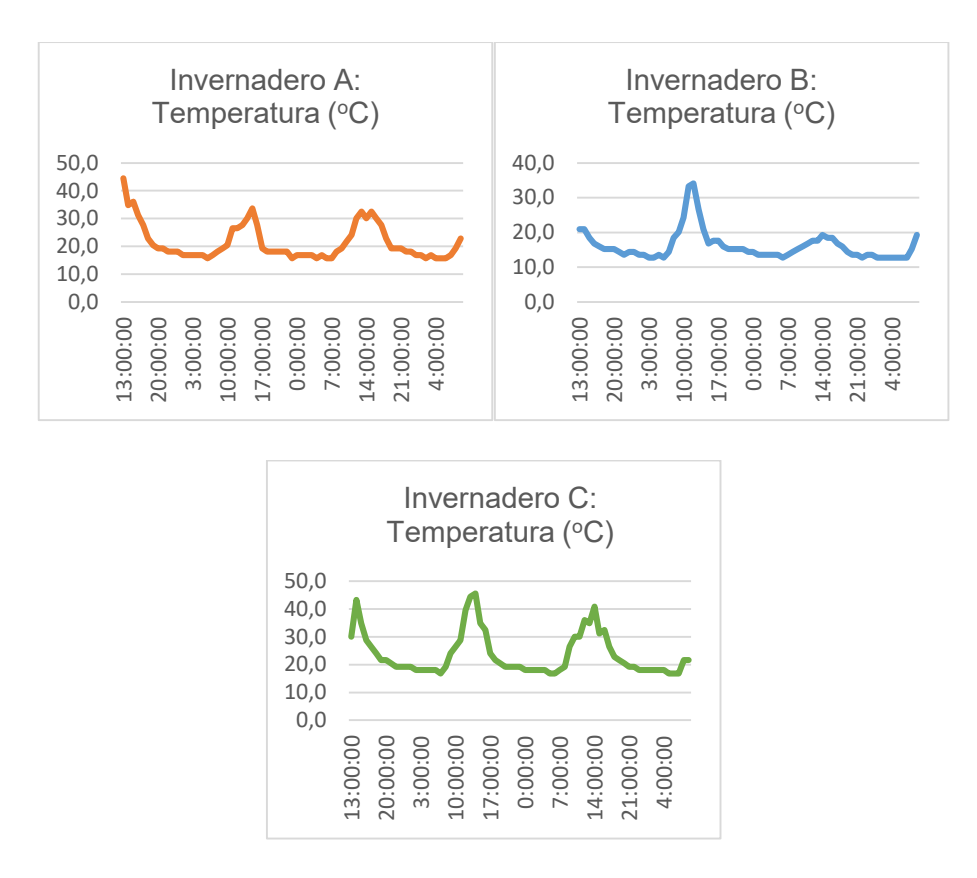

<span id="page-34-0"></span>**Figura 20.** Gráficos de los valores de temperatura obtenidos en los tres invernaderos.

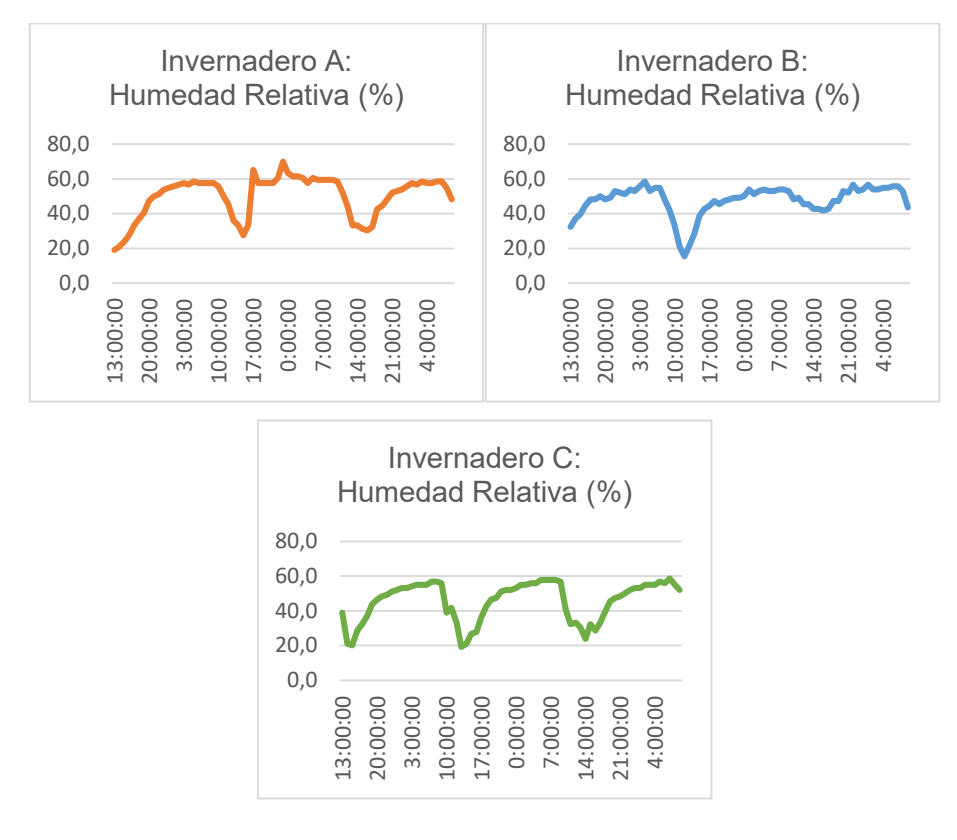

<span id="page-34-1"></span>**Figura 21.** Gráfico de los valores de humedad relativa obtenido en los tres invernaderos.

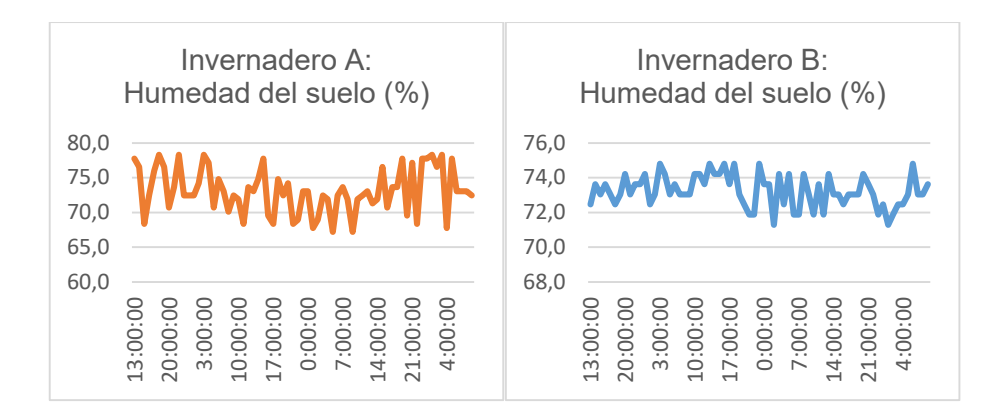

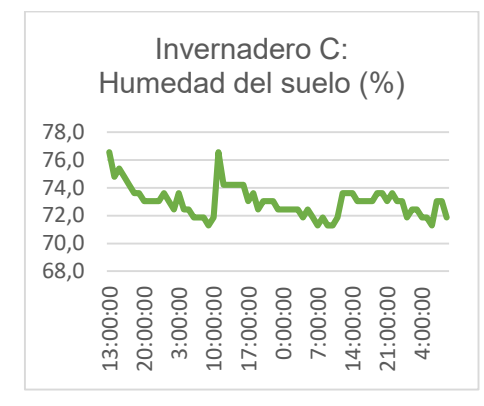

<span id="page-35-0"></span>**Figura 22.** Gráfico de valores obtenidos de la humedad del suelo en los tres invernaderos.

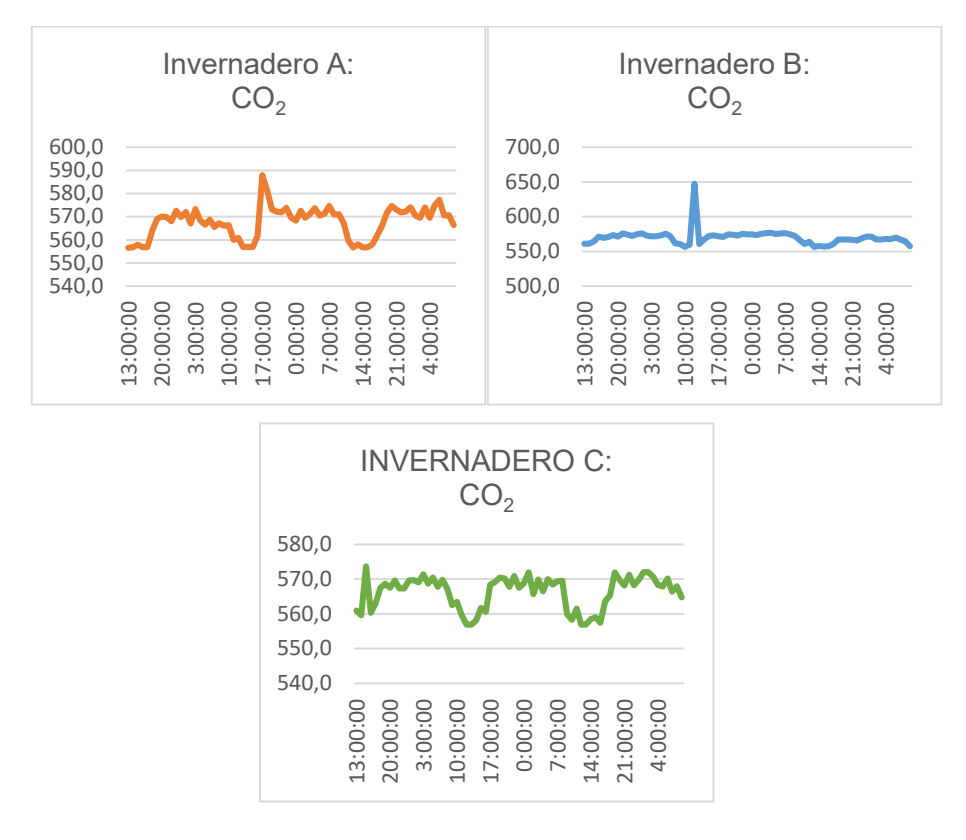

<span id="page-35-1"></span>Figura 23. Gráfico de valores obtenidos CO<sub>2</sub> en los tres invernaderos.

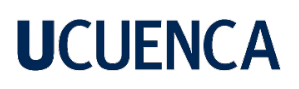

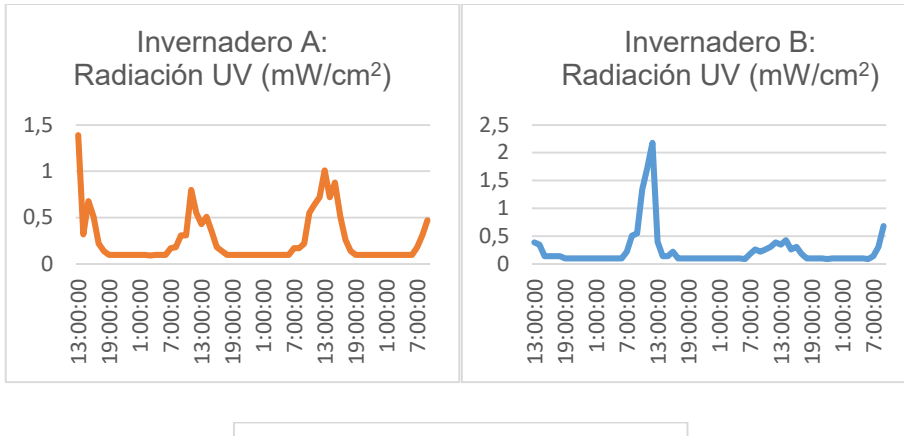

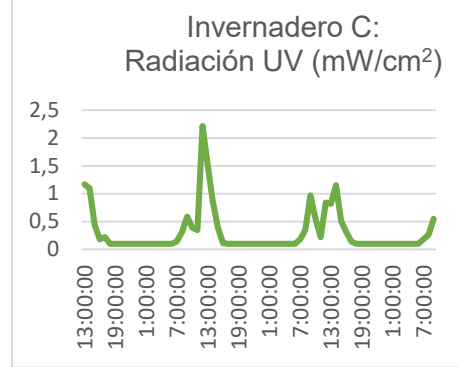

<span id="page-36-0"></span>**Figura 24.** Gráfico de los valores obtenidos de la radiación UV en los tres invernaderos.

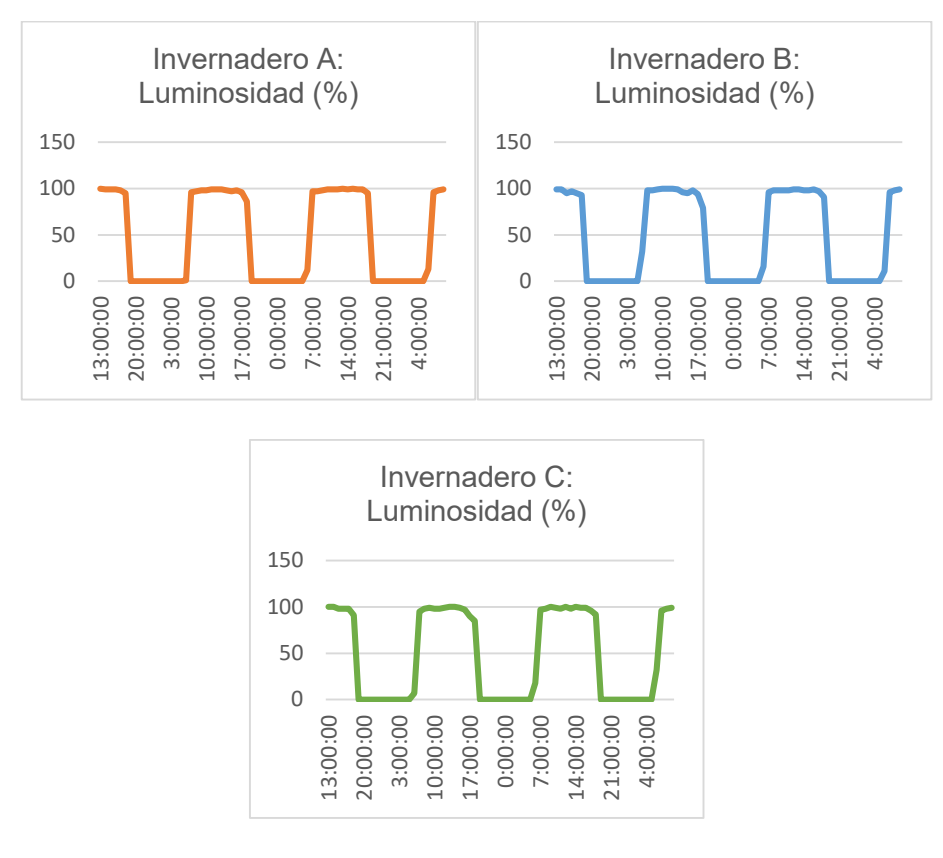

<span id="page-36-1"></span>**Figura 25.** Gráfico de luminosidad obtenidos en los tres invernaderos.

#### <span id="page-37-0"></span>**5.3. Impresión de los productores**

Para la obtención de la impresión de los productores con respecto al microprocesador, se pudo obtener como resultado de las encuestas que consideran que el microprocesador es un dispositivo novedoso y fácil de usar, además de que es económico para su adquisición. Sin embargo, consideran que su manejo se vuelve un poco complejo de entender debido a que no poseen un gran conocimiento con respecto a la tecnología aplicada dentro de los invernaderos. El principal factor de este problema es la edad de dos de los productores, pero consideran que, si se les explica continuamente sobre su manejo, podrían utilizarlo sin mayor problema.

Por otra parte, teniendo en consideración los datos que recolecta el microprocesador, consideran que estos datos les van a facilitar poder realizar de forma más organizada ciertas actividades en sus invernaderos, en lo que recalcan principalmente obtener un uso eficiente de la cantidad de agua que deben colocar a sus cultivos. En aspectos generales, los productores consideran que el microprocesador es un dispositivo innovador que recomendarían a otros productores porque creen que es fácil de trasladar, usar y sobre todo les permite tomar decisiones más acertadas para mejorar el manejo de sus cultivos.

Adicionalmente consideran que un punto a destacar para la mejora del dispositivo es el implementar el uso de más sensores que puedan proporcionar información en cuanto al pH o la presencia de sales minerales en el suelo.

#### **6. Discusión**

<span id="page-37-1"></span>La ejecución del proyecto permitió alcanzar el objetivo de desarrollar un microprocesador basado en Arduino para monitorear variables ambientales en invernaderos, dirigido a pequeños y medianos productores agrícolas. El sistema es de bajo costo y fácil de usar en comparación con otros sistemas disponibles en el mercado. Otros estudios, como el de Mamani et ak. (2017), también lograron sistemas similares por menos de \$100, pero con menos variables monitoreadas. Otro ejemplo es Setyohadi et al. (2022), que proponen un sistema para monitorear temperatura y humedad ambiental a \$50, aunque requiere cierto conocimiento básico de navegación en internet.

Por lo que la respuesta de los productores comerciales a los que les fue presentado el sistema resultó ser positiva, y ellos están entusiasmados de recibir los beneficios de la tecnología en sus operaciones diarias. Además, han expresado su interés en aprender más sobre estas nuevas tecnologías de automatización. Así mismo, el proyecto logró una buena precisión en la medición de temperatura y humedad relativa en el invernadero de la Facultad de Ciencias Agropecuarias, muy similar a la de los sensores comerciales.

Después de corregir los datos iniciales, se demostró que estos sensores de bajo costo pueden proporcionar mediciones precisas de las variables ambientales clave en los invernaderos. Estos hallazgos son consistentes con los resultados de otros trabajos de investigación, como el de Feresu et al. en 2020, que utilizó el sensor DHT11 con buenos resultados en términos de precisión. Otro estudio de Vimal & Shivaprakasha en 2017 comprobó que es posible obtener un prototipo capaz de medir varias variables ambientales en un invernadero de forma precisa y económica. Ambos estudios utilizaron el sensor DHT11 en sus sistemas de medición, además del LDR para medir luminosidad.

En el caso del sensor UV ML8511 se ha utilizado en diferentes estudios para medir la radiación UV, como se menciona en Collado, Valdés, García & Sáez (2021). La comparación de los valores obtenidos en este estudio con los obtenidos por otros autores sugiere que el sensor es coherente y real. Además, los datos obtenidos en el proyecto indican que este sensor podría ser una alternativa más económica que el sensor PAR para el monitoreo de la radiación solar en el invernadero, ya que ambos sensores están correlacionados.

Alshahri (2019), en su estudio donde se compararon algunos sensores de humedad del suelo de bajo costo con sensores comerciales, se encontró que, aunque los sensores de bajo costo pueden proporcionar mediciones cercanas a la realidad, también son menos confiables en términos de calibración y estabilidad. Por lo que el autor recomienda el sensor HD38 para proyectos pequeños y jardines ya que obtuvo la menor precisión durante la investigación, igual a los datos encontrados por nosotros.

Finalmente, el sensor comercial utilizado como referente para la lectura de  $CO<sub>2</sub>$  arrojaba valores en un rango de 300 ppm, cuando el sensor MH-Z19B se mantenía en un rango superior a los 400 ppm, llegando a picos de 1000 ppm. Los valores dados por el sensor comercial son los más típicos debido a la ventilación y el utilizo del gas por las plantas que se da en el invernadero (López et al., 2005). Aunque el sensor MH-Z19B reacciona rápidamente a la presencia de  $CO<sub>2</sub>$  en el ambiente, su precisión no es estable y la correlación obtenida resulto nula con el sensor comercial. Además, la presencia de  $CO<sub>2</sub>$  en el invernadero se relaciona con otros parámetros ambientales como la temperatura, la radiación y la humedad, lo que hace que el sensor sea dependiente de estas variables. Estos hallazgos coinciden con estudios previos como Aaslyng et al. (2003) y Rodríguez et al. (2019).

#### **Conclusiones**

<span id="page-39-0"></span>En este proyecto técnico se logró el desarrollo de un sistema de control y monitoreo de variables ambientales mediante el uso de sensores que demostraron una precisión aceptable con respecto a la toma de datos de temperatura, humedad ambiental, radiación solar y luminosidad. Mientras que para humedad del suelo y  $CO<sub>2</sub>$  se podrían buscar alternativas de sensor más precisas. Igualmente, el prototipo permite visualizar en tiempo real las variables ambientales, así como todo el conjunto de datos permite observar tendencias que por consiguiente permiten que los agricultores puedan tomar decisiones específicas sobre el manejo de sus cultivos.

Por otra parte, una de las ventajas de este microprocesador es el bajo costo que tiene a comparación de los sistemas de monitoreo comerciales disponibles en el mercado, esto hace que el microprocesador sea accesible para los pequeños productores que desean desarrollar y manejar de una manera más eficiente su producción agrícola además de que el microprocesador permite que se tenga una idea más tecnificada de la agricultura que por consiguiente contribuye a la agricultura de precisión. Con lo cual los agricultores tienen acceso a una herramienta con una duración aproximada de la batería de 14 horas, además de contar con una conexión de 12 volteos para un monitoreo constante.

#### **Recomendaciones**

- <span id="page-40-0"></span>• Realizar pruebas de monitorización en diferentes condiciones ambientales o regiones climáticas para evaluar de manera precisa la toma de datos del sistema.
- Realizar pruebas de campo a largo plazo ya que, aunque se realizaron pruebas de campo durante varios días, sería recomendable llevar a cabo pruebas a largo plazo para evaluar la durabilidad del prototipo y detectar posibles problemas en su funcionamiento.
- Mejorar la precisión de los sensores ya que, si bien se realizó una comparación con sensores comerciales para asegurar la precisión del prototipo, siempre se pueden seguir mejorando los sensores utilizados para obtener mediciones más precisas y fiables.
- Aplicar otros modelos, a parte de la ecuación lineal, para la corrección de los datos y la calibración de los sensores.
- Incluir una función de alerta que notifique a los agricultores cuando las variables ambientales estén fuera de los rangos establecidos, para que puedan tomar medidas para corregir la situación.
- Integrar una alimentación por panel solar más duradera y continua, inclusive haciendo modificaciones al hardware, como es la remoción de una o ambas pantallas led.
- Integrar nuevos sensores y nuevos módulos que permitan una versión más cercana a la tecnología IOT.
- Revisar anualmente la batería del módulo RTC y del sistema fotovoltaico para garantizar un correcto funcionamiento.
- Considerar la ubicación del sistema, recomendando su colocación en un lugar seco y estratégico para evitar que factores ambientales afecten su funcionamiento.
- Desarrollar una versión comercial del microprocesador para la distribución a pequeños productores y evaluar su viabilidad económica en términos de costo y beneficio.

### **UCUFNCA**

#### **Referencias**

- <span id="page-41-0"></span>Aaslyng, J. M., Lund, J. B., Ehler, N., & Rosenqvist, E. (2003). IntelliGrow: a greenhouse component-based climate control system. *Environmental Modelling & Software*, *18*(7), 657-666.
- Alshahri, A. (2019). Assessing the applicability of low-cost soil moisture sensors. Environmental Sciences, Institute of Geography Uni zu Köln, Köln, Germany.
- Ampatzidis, Y., Partel, V., Whiting, M., Ristvey, A., & Yang, C. (2019). *Intelligent farming: An integrated precision agriculture management system with autonomous robots and unmanned aerial vehicles.* Computers and Electronics in Agriculture.
- A.Knorig,R.Whettach,J.Cohen,Fritzing:A tool for advancing electrinic prototyping for designers, in:Proceedings of the 3rd International Conference on Tangible and Embedded International, 2009, pp. 351-358.
- Arrellano, M., Valera, D., Urrestarazu, M., García, S., & Sánchez, A. (2006). Estudio del microclima en dos subtipos de invernaderos. *Agricultura Técnica*, 225-234.
- Baeza, E. J., & López, J. C. (2020). Invernaderos: una alternativa productiva para la agricultura sustentable. *Agricultura Técnica, 80*(2), 129-139.
- Banco Central del Ecuador. (2020). *Reporte de Coyuntura Sector Agropecuario*.
- Bunt, A. C., & Lans, C. (2014). Greenhouses and their integration into diversified farming systems. *Sustainable Agriculture Reviews, 14*, 33-62.
- Cabrera Caisa, S. G., & Montes Estrada, I. O. (2021). *Implementación de un sistema automatizado para riego basado en la tecnología arduino para controlar balance de humedad de suelo en el recinto Siete Ríos*. Tesis de grado. Universidad Técnica de Cotopaxi (UTC), Ecuador.
- Campoverde, C. (2021). Evaluación de las variables micro climáticas de invernaderos y correlación con variables fisiológicas del tomate de mesa (Solanum lycopersuicum) en la zona de Paute-Guachapala.Tesis de grado. Universidad de Cuenca, Ecuador.
- Collado, E., Valdés, E., García, A., & Sáez, Y. (2021). Design and implementation of a lowcost IoT-based agroclimatic monitoring system for greenhouses. *AIMS Electronics and Electrical Engineering*, *5*(4), 251-283.
- Duque, S. I. O. (2017). Monitoreo y control de variables ambientales mediante una red inalámbrica para agricultura de precisión en invernaderos. *Revista vector*, *12*, 51-60.

- FAO. (2015). *Guía técnica para la construcción y el mantenimiento de invernaderos*. Recuperado de http://www.fao.org/3/a-i4636s.pdf
- Feresu, Z.T.T., Mashonjowa, E., & Matandirotya, E. (2014). DHT11 Based Temperature and Humidity Measuring System. *Journal of Electrical and Electronics Engineering, 2*(4), 67-73.
- García, D. C., Martínez, G. Á., & García, M. E. (2018). Raspberry Pi y Arduino: semilleros en innovación tecnológica para la agricultura de precisión. *Informática y Sistemas: Revista de Tecnologías de la Informática y las Comunicaciones, 2*(1), 74-82.
- Hernández, C. (2019). Prototipo de sistema de riego agrícola autónomo basado en Arduino e internet de las cosas a escala de laboratorio, alimentado por un sistema fotovoltaico. *Revista de Investigación*, *10*(10), 58-69.
- Ibarra-Jiménez, L., Álvarez-Herrera, J. G., & Ruiz-Corral, J. A. (2020). Invernaderos: Tecnología para la producción agrícola. *Agricultura Técnica en México, 46*(1), 87-100.
- Jangid, A., Nirmal, U., & Karale, A. R. (2020). A review on design of greenhouse: Effect of shape, size and materials on greenhouse environment. *Journal of the Saudi Society of Agricultural Sciences, 19*(2), 99-108.
- Jiménez, F., Ramón, E., Da-Silva, R., D'Aubeterre, A., Allende, J., Rada, F., & Figueiral, R. (2005). Variaciones microclimáticas en invernadero: efecto sobre las relaciones hídricas e intercambio de gases en pimentón (capsicum annuum). *Agrociencia*, *39*(1), 41-50.
- Kacira, M., Ling, P. P., Demirkol, A., & Kubota, C. (2013). Environmental control for high‐yield and high‐quality greenhouse tomato production. *Acta Horticulturae, 1008*, 67-74.
- Kittas, C., Bartzanas, T., Katsoulas, N., & Kitta, E. (2017). Greenhouse design and control. In Advances in greenhouse automation and controller systems. *Springer*, Cham. pp. 3- 31.
- Lang, G. A. (2019). Protected fruit production. In Handbook of Environmental Chemistry. *Springer*, Cham. pp. 1-20.
- López, J. C., Pérez, C., Cabrera, J., Gázquez, J. C., Pérez-Parra, J., Baeza, E., & de Cajamar'Las Palmerillas, E. E. (2005). Respuesta productiva del tomate a la temperatura y CO<sub>2</sub> en invernaderos de Almería. In *V Congresso Ibérico de Ciências Hortícolas; IV Congresso Iberoamericano de Ciências Hortícolas.* pp. 199-203.

- López, L. (2008). *Diseño de un sistema de control de temperatura on/off para aplicaciones en invernadero utilizando energía solar y gas natural.* Tesis de grado. Universidad Pontificia Católica Del Perú, Perú.
- Martín,E. (2016). *Listos los primeros invernaderos con sensores para monitorear variables ambientales.* INIA. La cruz.
- Mata, R. C., & Porras, M. A. (2016). Determinación del contenido de humedad en hojas de café (*Coffea Arabica*), mediante prototipo operado por la plataforma Arduino. *INGBI, 1* (1).
- Ministerio de Agricultura y Ganadería. (2019). *Estudio de impacto del cambio climático en la agricultura del Ecuador*. Quito, Ecuador.
- Pérez-Gálvez, R., Martínez-López, J., & Rosete-Vergés, F. (2018). Cultivos bajo invernadero. *Revista Mexicana de Agronegocios, 43*(21), 675-685.
- Protel99 International Limited. (2021). Protel99.
- Rodríguez-Huerta, R., Martínez-Castillo, J., Morales-González, E., & Herrera-May, A. L. (2019). Development of a Monitoring System for CO/CO 2 with Android. In *2019 IEEE International Conference on Engineering Veracruz (ICEV)* (Vol. 1, pp. 1-6). IEEE.
- Salinas Arcos, R. M. (2019). *Diseño de un prototipo de sistema automatizado con Arduino para riego en el cultivo de fresas*. Tesis de doctorado. Universidad de Guayaquil, Ecuador.
- Suarez, L. J. Flores, A. Pereira Filho y H. Karam. (2017). Ultraviolet solar radiation in the tropical central Andes (12.0°S). *Photochem. Photobiol. Sci., 16*, 954.
- Toro, X., Tangarife, H., & Carmona, C. (2019). Implementación del sistema SCADA, aplicación a invernaderos para optimizar el control y monitorización del microclima en el cultivo de hortalizas. *Revista Simbra CBA*, 55-63.
- Vimal, P. V., & Shivaprakasha, K. S. (2017). IOT based greenhouse environment monitoring and controlling system using Arduino platform. In *2017 International Conference on Intelligent Computing, Instrumentation and Control Technologies (ICICICT)* (pp. 1514- 1519). IEEE.
- Wheeler, R. M., Mackowiak, C. L., & Sager, J. C. (2017). Plant environments in high-pressure aeroponics and soilless culture. *In Soilless culture* (pp. 295-336). CRC Press.

Zhang, Z., Li, X., Wang, J., & Wang, X. (2018). Una revisión de la tecnología de invernaderos y su impacto en la producción de cultivos*. Revista Internacional de Agricultura y Biología, 20*(5), 981-988.

#### **Anexos**

#### <span id="page-45-0"></span>**Anexo A**. Tabla de presupuesto.

![](_page_45_Picture_468.jpeg)

![](_page_46_Picture_20.jpeg)

**Anexo B**. Ficha técnica de módulos empleados en el microprocesador.

**Anexo C.** Ficha técnica de los sensores comerciales.

![](_page_47_Picture_145.jpeg)

**Anexo D.** Implementación y sociabilización del microprocesador en el Invernadero A.

![](_page_48_Picture_2.jpeg)

**Anexo E.** Implementación y sociabilización del microprocesador en el Invernadero B.

![](_page_48_Picture_4.jpeg)

**Anexo F.** Implementación y sociabilización del microprocesador en el Invernadero C.

![](_page_48_Picture_6.jpeg)

**ANEXO G.** Caja hermética eléctrica de 17x22 cm.

![](_page_49_Picture_2.jpeg)

**Anexo H.** Programación para el funcionamiento del sistema de monitoreo ambiental.

#include <MHZ19.h> #include <Wire.h> #include <LiquidCrystal\_I2C.h> #include "RTClib.h" #include <Keypad\_I2C.h> #include <Keypad.h> #include <SD.h> #define I2CADDR 0x20 #include <DHT.h> #define DHTTYPE DHT11 File myFile; RTC\_DS1307 rtc; LiquidCrystal\_I2C lcd(0x26,16,2); LiquidCrystal\_I2C lcd2(0x27,20,4); MHZ19 mhz(&Serial1); const int DHTPin =  $6$ ; DHT dht(DHTPin, DHTTYPE); int CO2; int h; int t; int LED\_SAVE=13; int LED\_SD=12; int UVOUT=A0, lectura; int REF\_3V3 = A1;

```
int uvLevel;
int refLevel;
float outputVoltage;
float uvIntensity;
int LDR=A2;
int nivelLuz;
int HUMEDAD = A3;
int HumLevel;
int anio, mes, dia, hora, minuto, segundo,i ;
String DIA;
String daysOfTheWeek[7] = { "Domingo", "Lunes", "Martes", "Miercoles", "Jueves", "Viernes", 
"Sabado" };
String monthsNames[12] = { "Enero", "Febrero", "Marzo", "Abril", "Mayo", "Junio", 
"Julio","Agosto","Septiembre","Octubre","Noviembre","Diciembre" };
// DECLARAMOS LAS VARIABLES QUE INDICAN LOS PINES QUE VAMOS A UTILIZAR
String frase; // Para la frase que queremos mostrar en el lcd
const byte ROWS = 4; // Indicamos cuantas lineas/filas tiene el teclado
const byte COLS = 4; // Indicamos cuantas columnas tiene el teclado
char keys[ROWS][COLS] = \{ // declaramos una matriz con las teclas del teclado para saber
a que corresponden, aqui os debeis fijar si coincide con vuestro teclado, especialmente los 
caracteres asterisco * y almohadilla #
{'1','2','3','A'},
{'4','5','6','B'},
{'7','8','9','C'},
{'*','0','#','D'}
};
byte rowPins[ROWS] = \{0,1,2,3\}; // declaramos los pines para las filas
byte colPins[COLS] = \{4,5,6,7\}; // declaramos los pines para las columnas
int flag=0;
int flag2=0;
int residuo;
int residuo2;
Keypad I2C teclado( makeKeymap(keys), rowPins, colPins, ROWS, COLS, I2CADDR);
int intervalo;
int intervalo2;
int bandera;
```
int horaInicio; int horaFin; String FECHAS; String HORAS; String STR1; String STR2; String STR3; String STR4; String STR5; String STR6; String STR7; //--------------------------- CONFIGURACION ----------------------------- void setup() { Serial.begin(115200); //monitor teclado.begin(); lcd.init(); lcd.clear(); lcd.backlight(); lcd2.init(); lcd2.clear(); lcd2.backlight(); rtc.begin(); dht.begin(); Serial1.begin(9600); //co2 pinMode(UVOUT, INPUT); pinMode(REF\_3V3, INPUT); pinMode(LDR, INPUT); pinMode(HUMEDAD, INPUT); pinMode(LED\_SAVE,OUTPUT); pinMode(LED\_SD,OUTPUT); digitalWrite(LED\_SAVE,LOW); digitalWrite(LED\_SD,LOW); //mensaje de saludo en LCD lcd.setCursor(2,0); lcd.print("Saludos!");

```
 lcd.setCursor(2,1);
 lcd.print("Bienvenidos");
 lcd2.setCursor(2,0);
 lcd2.print("Saludos!");
 lcd2.setCursor(2,1);
 lcd2.print("Bienvenidos"); 
 delay(2000);
 lcd.clear();
 lcd2.clear();
//rtc.adjust(DateTime(2023, 3, 02, 18, 26, 0)); \frac{1}{x^{**}} aqui se configura hora y fecha actual
 cargarDatos();
 imprimirDatos();
 lcd2.setCursor(0,0);
 lcd2.print("SELECCIONE ACCION");
 lcd2.setCursor(0,1);
 lcd2.print("EN EL TECLADO");
 delay(2000); 
 //lcd.clear();
 lcd2.clear();
 Serial.print("Iniciando SD ...");
 if (!SD.begin(4)) {
  Serial.println("No se pudo inicializar");
  digitalWrite(LED_SD,LOW);
  return;
 }
 Serial.println("inicializacion exitosa");
 digitalWrite(LED_SD,HIGH);
 if(!SD.exists("info.txt"))
 { 
  myFile = SD.open("info.txt", FILE_WRITE);
   delay(1000);
   if(myFile){
     Serial.println("Archivo nuevo, Escribiendo encabezado(fila 1)");
```

```
 myFile.println("Fecha;Hora;Luminosidad (%);H. Ambiente (%);H. Suelo 
(%);Temperatura (oC);Intensidad UV (mW/cm2);CO2 (ppm)");
      myFile.close();
     }else{
      Serial.println("Error creando el archivo info.txt");
     }
  }
}
// ------------------------------------------------------------------------------
// ------------------------BUCLE PRINCIPAL---------------------------------------
void loop() {
  while(bandera==0){
  MENU1();
  }
  while(bandera==1){
  MENU2();
  }
  cargarDatos(); //carga hora y fecha del RTC
 imprimirDatos(); //visualiza en lcd1
 leer_teclado(); //mira teclado pulsa A
  pantalla_grande(); //visualiza en lcd2
//---horario----- 
  if(hora>=horaInicio && hora<=horaFin){
  if(intervalo>61){
   intervalo2 = intervalo/10;
   residuo = minuto%intervalo2;
  if(residuo == 0 || minuto == 0){
     Guardar();
   }else{
   flag=0;
   }
  }else{
   residuo = segundo%intervalo;
  if(residuo == 0 || segundo == 0){
     Guardar();
   }else{
```

```
 flag=0;
   }
  }
  }else{
   digitalWrite(LED_SAVE,LOW);
  }
}
// ------------------------------------------------------------------------------
// -------------------FUNCIONES COMPLEMENTARIAS----------------------------------
void cargarDatos(){
  DateTime tiempo = rtc.now();
  anio = tiempo.year();
  mes = tiempo.month();
 dia = tiempo/day(); i = tiempo.dayOfTheWeek();
  DIA = daysOfTheWeek[i];
  hora = tiempo.hour();
  minuto = tiempo.minute();
  segundo = tiempo.second(); 
}
//--------------------------------------
void CapturaSensores(){
 Sensor_LDR();
 Sensor_UV();
 Sensor_DHT22();
 Sensor_Humedad();
 Sensor_CO2();
}
void Sensor_UV(){
  uvLevel = averageAnalogRead(UVOUT);
  refLevel = averageAnalogRead(REF_3V3);
  //Use the 3.3V power pin as a reference to get a very accurate output value from sensor
  outputVoltage = 3.3 / refLevel * uvLevel;
  uvIntensity = mapfloat(outputVoltage, 0.99, 2.8, 0.0, 15.0); //Convert the voltage to a UV 
intensity level
```

```
}
void Sensor_LDR(){
  nivelLuz = analogRead(LDR);
  //Serial.println(nivelLuz);
  nivelLuz = map(nivelLuz,100,1023,0,100);
  if(nivelLuz <0) nivelLuz=0;
}
void Sensor_DHT22(){
   h = dht.readHumidity();
  t = dht.readTemperature();
  if (isnan(h) || isnan(t))
   {
     Serial.println("No se pudo leer el sensor DHT!");
    return;
  }
}
void Sensor_Humedad(){
  HumLevel = analogRead(HUMEDAD);
  //Serial.println(HumLevel);
  HumLevel = map(HumLevel,0,1023,100,0);
  //if(nivelLuz <0) nivelLuz=0;
}
void Sensor_CO2(){
 MHZ19 RESULT response = mhz.retrieveData();
  if (response == MHZ19_RESULT_OK)
  {
  CO2 = mhz.getCO2();
   //Serial.print(F("Temperature: "));
   //Serial.println(mhz.getTemperature());
   //Serial.print(F("Accuracy: "));
   //Serial.println(mhz.getAccuracy());
  }
  else
  {
   Serial.print(F("Error, code: "));
   Serial.println(response);
```

```
 }
}
int averageAnalogRead(int pinToRead)
{
  byte numberOfReadings = 8;
 unsigned int running Value = 0;
 for(int x = 0; x < numberOfReadings; x++)
   runningValue += analogRead(pinToRead);
  runningValue /= numberOfReadings;
  return(runningValue);
}
float mapfloat(float x, float in_min, float in_max, float out_min, float out_max)
{
 return (x - in_{min}) * (out_max - out_min) / (in_max - in_min) + out_min;
}
//--------------------------------------monitor serie
void Imprimir(){
  Serial.print("Lum: ");
  Serial.print(String(nivelLuz)+" %");
 Serial.print(" / UV Int: ");
  Serial.print(uvIntensity);
  Serial.print(" (mW/cm^2)");
 Serial.print(" / H. Amb.: ");
  Serial.print(h);
  Serial.print(" %");
  Serial.print(" / Temp: ");
  Serial.print(t);
 Serial.print(" oC ");
 Serial.print(" / H. Suelo: ");
  Serial.print(HumLevel);
 Serial.print(" %");
 Serial.print(" / CO2: ");
 Serial.print(CO2);
  Serial.println();
```

```
}
```
//escribe en lcd1 void imprimirDatos(){ lcd.setCursor(2,0); lcd.print(dia); lcd.print('/'); lcd.print(mes); lcd.print('/'); lcd.print(anio); lcd.setCursor(2,1); if(hora<10) lcd.print('0'); lcd.print(hora); lcd.print(':'); if(minuto<10) lcd.print('0'); lcd.print(minuto); lcd.print(':'); if(segundo<10) lcd.print('0'); lcd.print(segundo); } //escribe en lcd2 void imprimirDatos2(){ lcd2.setCursor(0,0); //lcd2.print("A"); if(nivelLuz<10) { STR4 = "0"+String(nivelLuz); }else{ STR4 = String(nivelLuz); } if(t<10) {  $STR7 = "0" + String(t);$  }else{  $STR7 = String(t);$  } lcd2.print("Lum: " + STR4 +" % "); lcd2.print("T: " + STR7+" oC"); lcd2.setCursor(0,1);

```
 //lcd2.print("B");
 if(h<10) {
  STR5 = "0" + String(h); }else{
  STR5 = String(h); }
  if(HumLevel<10) {
   STR6 = "0"+String(HumLevel);
  }else{
   STR6 = String(HumLevel);
  }
  lcd2.print("H.Am: " + STR5+"% ");
  lcd2.print("H.Su: " + STR6+"%");
  lcd2.setCursor(0,2);
//lcd2.print("C");
  lcd2.print("CO2: " + String(CO2)+" ppm");
  lcd2.setCursor(0,3);
  //lcd2.print("D");
  lcd2.print("UV: " + String(uvIntensity)+" (mW/cm^2)");
}
void leer_teclado(){
  char key = teclado.getKey(); // leemos la tecla que se pulsa ( si se pulsa alguna )
  if(key!= NO_KEY){
   if(key=='A'){
     bandera=0;
   }
  }
}
1/------
void MENU1(){
  cargarDatos();
  imprimirDatos();
  lcd2.setCursor(0,0);
  //lcd2.print("A");
  lcd2.print("MENU 1: INTERVALO ");
  lcd2.setCursor(0,1);
```

```
 //lcd2.print("B");
 lcd2.print("1. 15 seg 4. 10 min");
 lcd2.setCursor(0,2);
//lcd2.print("C");
 lcd2.print("2. 30 seg 5. 30 min");
 lcd2.setCursor(0,3);
 //lcd2.print("D");
 lcd2.print("3. 1 min 6. 1 h");
 char key = teclado.getKey(); // leemos la tecla que se pulsa ( si se pulsa alguna )
if(key!= NO KEY){
   switch (key){
    case '1':
    intervalo = 15;
    bandera=1;
    lcd2.clear();
    break;
    case '2':
    intervalo = 30;
    bandera=1;
    lcd2.clear();
    break;
    case '3':
   intervalo = 60;
    bandera=1;
    lcd2.clear();
    break;
    case '4':
    intervalo = 100;
    bandera=1;
    lcd2.clear();
    break;
    case '5':
    intervalo = 300;
    bandera=1;
    lcd2.clear();
    break;
```

```
 case '6':
     intervalo = 600;
     bandera=1;
     lcd2.clear();
     break;
   }
  }
}
void MENU2(){
  cargarDatos();
  imprimirDatos();
  lcd2.setCursor(0,0);
  //lcd2.print("A");
  lcd2.print("MENU 2: HORARIO");
  lcd2.setCursor(0,1);
  //lcd2.print("B");
  lcd2.print("1. 6am - 6pm");
  lcd2.setCursor(0,2);
//lcd2.print("C");
  lcd2.print("2. 12am - 12 pm");
  lcd2.setCursor(0,3);
  //lcd2.print("D");
  lcd2.print("3. Continuo");
  char key = teclado.getKey(); // leemos la tecla que se pulsa ( si se pulsa alguna )
  if(key!= NO_KEY){
   switch (key){
     case '1':
     lcd2.clear();
     horaInicio=6;
     horaFin=17;
     bandera=2;
     CapturaSensores();
     imprimirDatos2();
     Imprimir();
     break;
     case '2':
```

```
 lcd2.clear();
    horaInicio=12;
     horaFin=24;
     bandera=2;
     CapturaSensores();
     imprimirDatos2();
     Imprimir();
     break;
     case '3':
     lcd2.clear();
     horaInicio=0;
     horaFin=24;
     bandera=2;
     CapturaSensores();
  imprimirDatos2();
  Imprimir();
     break;
   }
  }
}
//---------------------------GUARDA EN MICRO SD------------------------------
void Guardar(){
  if(flag==0){
  CapturaSensores();
  imprimirDatos2();
  flag=1;
  //delay(1000);
  myFile = SD.open("info.txt", FILE_WRITE);//abrimos el archivo
  if (myFile) { 
      Serial.print("Escribiendo SD: ");
      //("Fecha,Hora,Luminosidad (%),H. Ambiente (%),H. Suelo (%),Temperatura 
(oC),Intensidad UV (mW/cm2),CO2");
      FECHAS = (String(dia)+"/"+String(mes)+"/"+String(anio));
      if(hora<10){
       STR1 = "0";
      }else{
```
}

```
STR1 = ""; }
     if(minuto<10){
      STR2 = "0";
     }else{
      STR2 = "";
     }
     if(segundo<10){
      STR3 = "0";
     }else{
     STR3 = ""; }
     //HORAS = (STR1+String(hora)+":"+STR2+String(minuto)+":"+STR3+String(segundo));
     digitalWrite(LED_SAVE,HIGH);
     HORAS = (String(hora)+":"+String(minuto)+":"+String(segundo));
     myFile.print(FECHAS);
     myFile.print(";");
     myFile.print(HORAS);
     myFile.print(";");
     myFile.print(nivelLuz);
     myFile.print(";");
     myFile.print(h);
     myFile.print(";");
     myFile.print(HumLevel);
     myFile.print(";");
     myFile.print(t);
     myFile.print(";");
     myFile.print(uvIntensity);
     myFile.print(";");
     myFile.println(CO2);
     myFile.close(); //cerramos el archivo 
 } else {
  // if the file didn't open, print an error:
  Serial.println("Error al abrir el archivo");
  digitalWrite(LED_SAVE,LOW);
```

```
 Imprimir();
  }
}
//--------------------------------------
void pantalla_grande(){
  residuo2 = segundo%15;
 if(residuo2 == 0 || segundo == 0)\{ if(flag2==0){
  CapturaSensores();
  imprimirDatos2();
  flag2=1;
  }
  }else{
   flag2=0;
  }
}
```